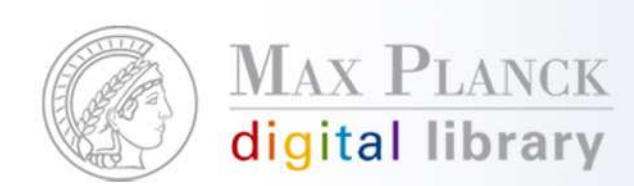

# eDoc Nutzerschulungen 2007

in MünchenNicole Kondic, eDoc Support

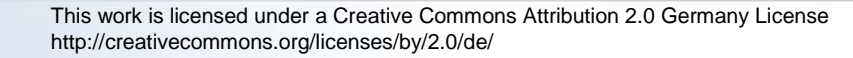

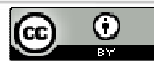

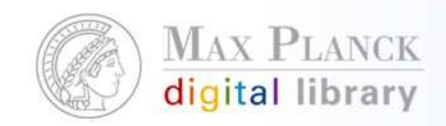

# Agenda

- $\mathbb{R}^n$  Modul 1: Publikationsdatenmanagement mit eDoc
	- Vorteile eDoc, Nachnutzungsmöglichkeiten von eDoc Daten, regelmäßige Importe auf eDoc
- 10:15 10:30 Uhr: Pause
- $\left\vert \cdot \right\rangle$  Modul 2: Informationsveranstaltung zu Open Access
	- Argumente für Open Access. Wie lässt sich Open Access realisieren? Deposit Mandate. eDoc als Instrument für Open Access (harvesting, Google, Langzeitarchivierung)
- 12 13 Uhr: Pause

- Modul 3: Praktische Schulung am PC
	- L Anlegen einer Collection, Datenimport und Datenexport

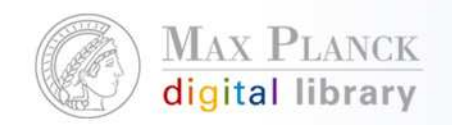

### Warum eDoc?

- г Daten müssen ohnehin zur Erfüllung der Rechenschaftspflicht in eDoc geführt werden.
- $\mathcal{L}_{\mathcal{A}}$ Gewährleistung der langfristigen Sicherung und Migration der Daten
- $\mathcal{C}$ MPDL kümmert sich um die bestmögliche Sichtbarkeit der Daten
- $\mathcal{L}_{\mathcal{A}}$ Unterstützung durch den eDoc Support
- $\mathcal{C}$  Verbundgedanke – Daten aus anderen Instituten können in den eigenen Bestand übernommen werden und angepasst werden.
- г Große und engagierte Nutzer Community
- **EXA** Zahlreiche Import- und Exportmöglichkeiten  $\mathcal{C}$
- Verteilte Dateneingabe von überall auf der Welt  $\mathcal{C}$
- г Plattformunabhängig, man benötigt lediglich einen Internetanschluss und einen Webbrowser.
- L Freigabe der Metadaten und Volltexte pro Datensatz für verschiedenste Nutzungsszenarien möglich
- **Dynamische kontextabhängige Verlinkung zu verschiedenen Diensten und** г Informationsressourcen durch MPG/SFX
- Umfangreiche Suchmöglichkeiten nach Metadaten und in Volltextenг

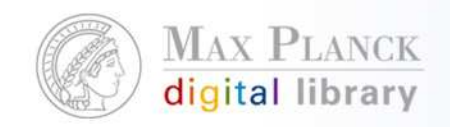

#### MPG-SFX in eDoc

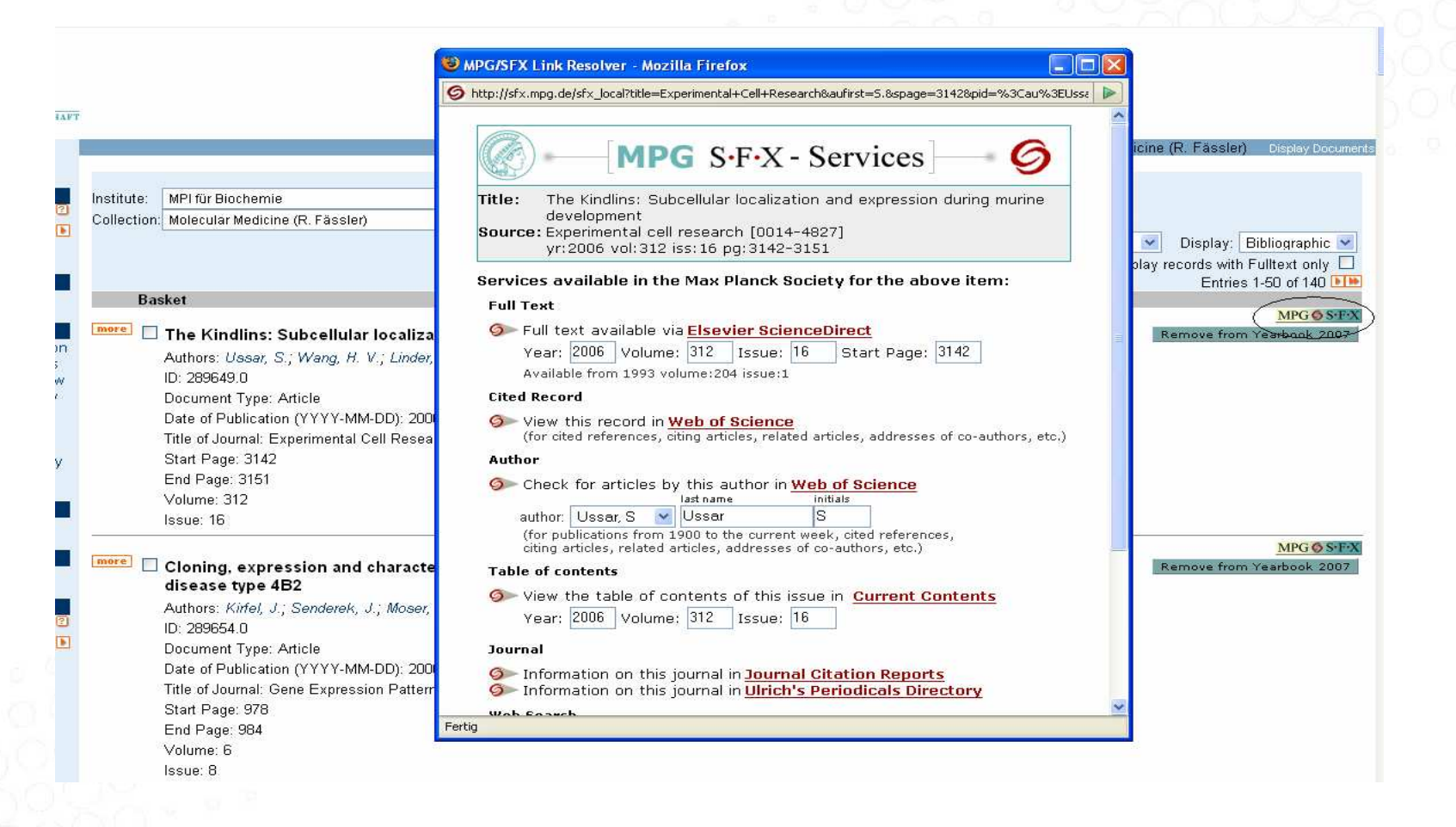

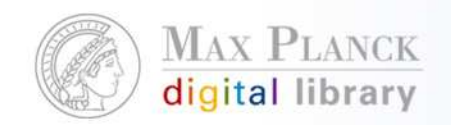

# Exportmöglichkeiten und Schnittstellen von eDoc

- $\overline{\phantom{a}}$ **EndNote**
- $\mathbb{R}^n$ Reference Manager
- $\mathcal{C}^{\mathcal{A}}$ XML
- $\mathbb{R}^n$ HTML (Zitierstil)
- $\Box$ RTF (Zitierstil)
- $\Box$ PDF (Zitierstil)
- $\overline{\mathcal{A}}$ BibTeX
- $\overline{\phantom{a}}$ OAI-PMH
- **MPG SFX**  $\overline{\phantom{a}}$

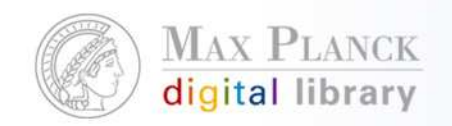

### Einbinden der eDoc Daten in die Institutswebseite

- $\mathbb{R}^n$  Export
	- z. B. Literaturlist in PDF oder RTF
	- EndNote, RefMan
	- $\mathcal{C}$ HTML, XML und dann in das Institutslayout einbinden
- $\mathbb{R}^n$  Einbinden von Links auf eDoc in die Institutsseite
	- Auf alle Publikationen des Instituts, einer Abteilung, einer Person
	- $\mathcal{L}_{\mathcal{A}}$  Auf eine bestimmt Abfrage, z. B. alle Publikationen aus dem Jahr 2002 einer bestimmten Person
	- п u.v.m.

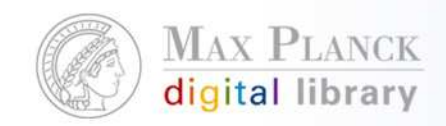

#### Literaturliste im MPG Zitierstil

Böcker. M. and M. L. Schroeter: Signal- und bildgebende Verfahren: Nahinfrarotspektroskopie (NIRS). In: Handbuch der Neuro- und Biopsychologie. (Eds.) Gauggel, S.; Herrmann, M. Hogrefe, Göttingen (2007).

Werheid, K., I. Koch, K. Reichert and M. Brass: Impaired self-initiated task preparation during task switching in Parkinson's disease. In: Neuropsychologia 45, 2, 273-281 (2007).

Yun, N.: Music phrase structure perception: the neural basis, the effects of acculturation and musicality. Doktorarbeit, University of Leipzig, Leipzig (2006).

Schulze, K.: Neural correlates of working memory for verbal and tonal stimuli in nonmusicians and musicians with and without absolute pitch. Doktorarbeit, University of Leipzig, Leipzig (2006).

Kupka, T. A.: Funktionelle Nahinfrarotspektroskopie in den kognitiven neurowiwssenschaften - multimodale Bildgebung und ereigniskorrelierte Stimulations designs. Doktorarbeit. University of Leipzig. Leipzig (2006).

Lohmann, G., D. Y. von Cramon and A. C. F. Colchester: Investigating cortical variability using a generic gyral model. (9th MICCAI Conference, 2006-10-01 to 2006-10-06, Copenhagen, DENMARK).

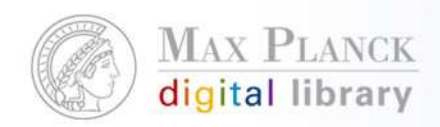

# Verlinkung eines Suchergebnisses

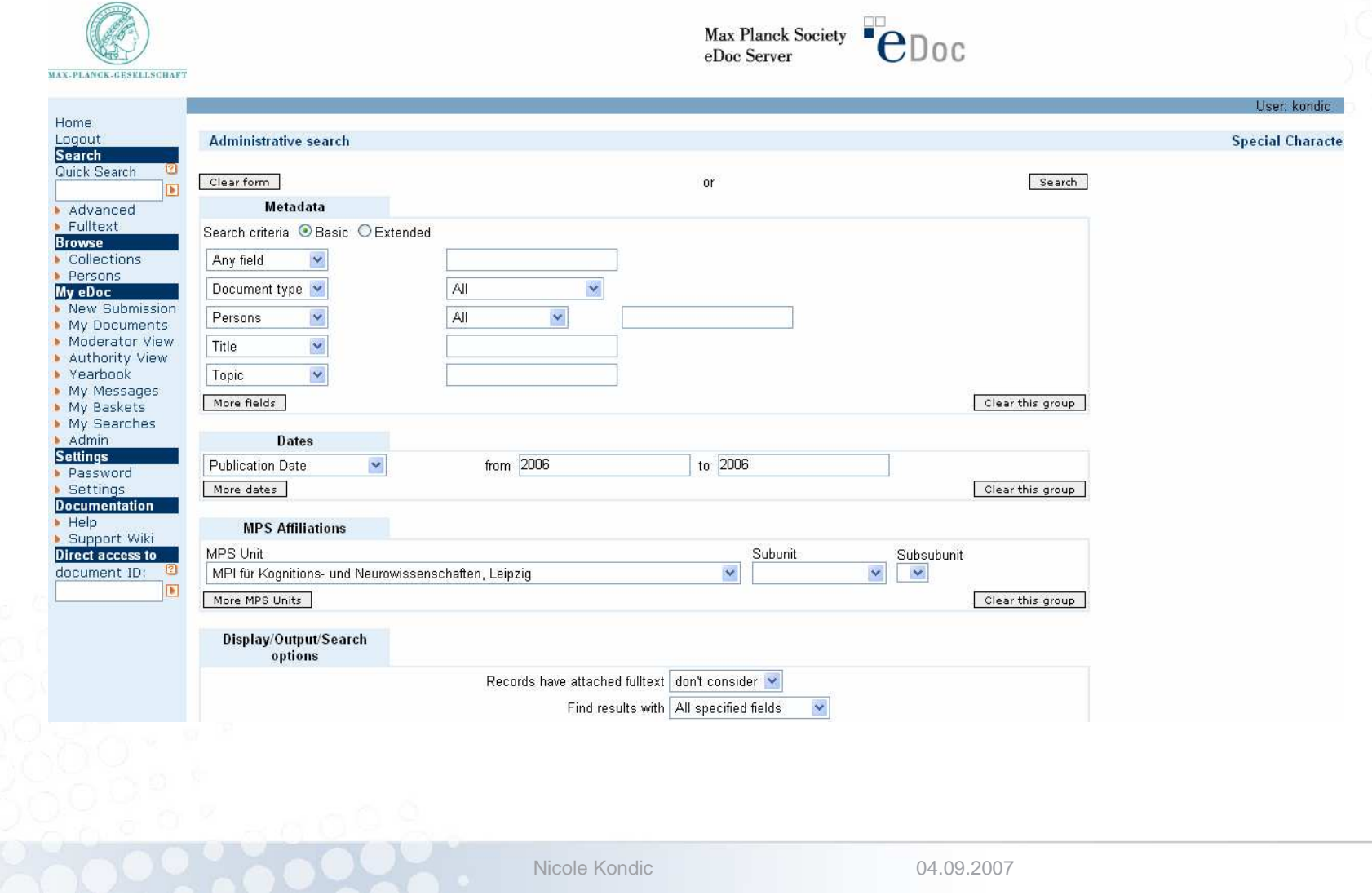

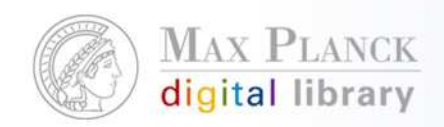

### Verlinkung eines Suchergebnisses

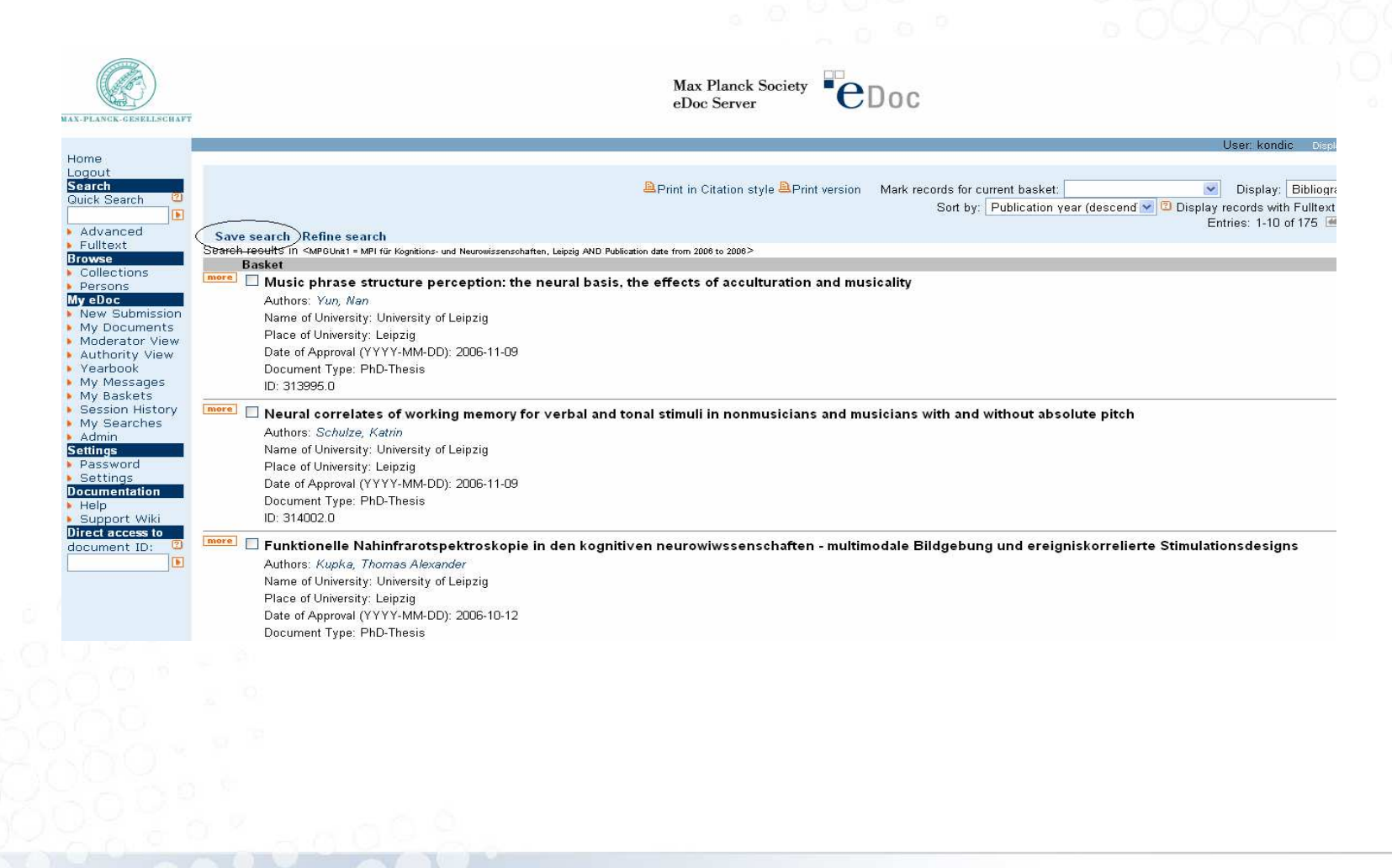

Nicole Kondic

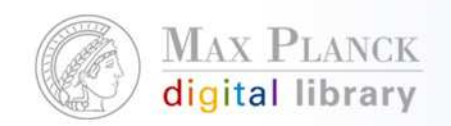

#### Verlinkung eines Suchergebnisses

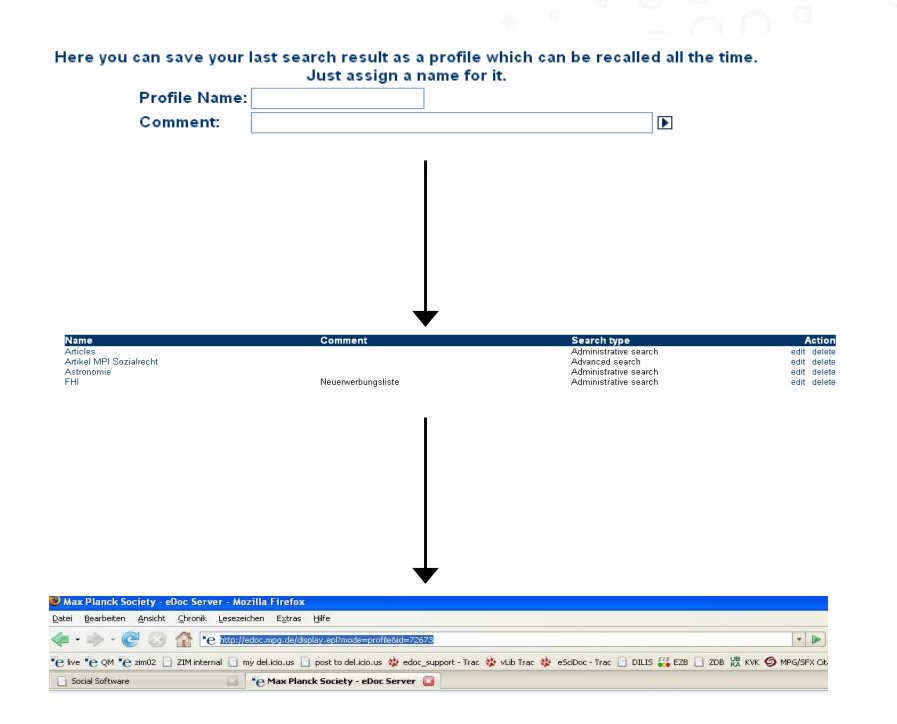

Nicole Kondic 04.09.2007http://edoc.mpg.de/display.epl?mode=profile&id=72673

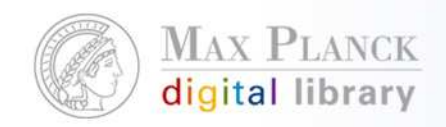

# Setzen eines Links zu allen Publikationen eines Autors

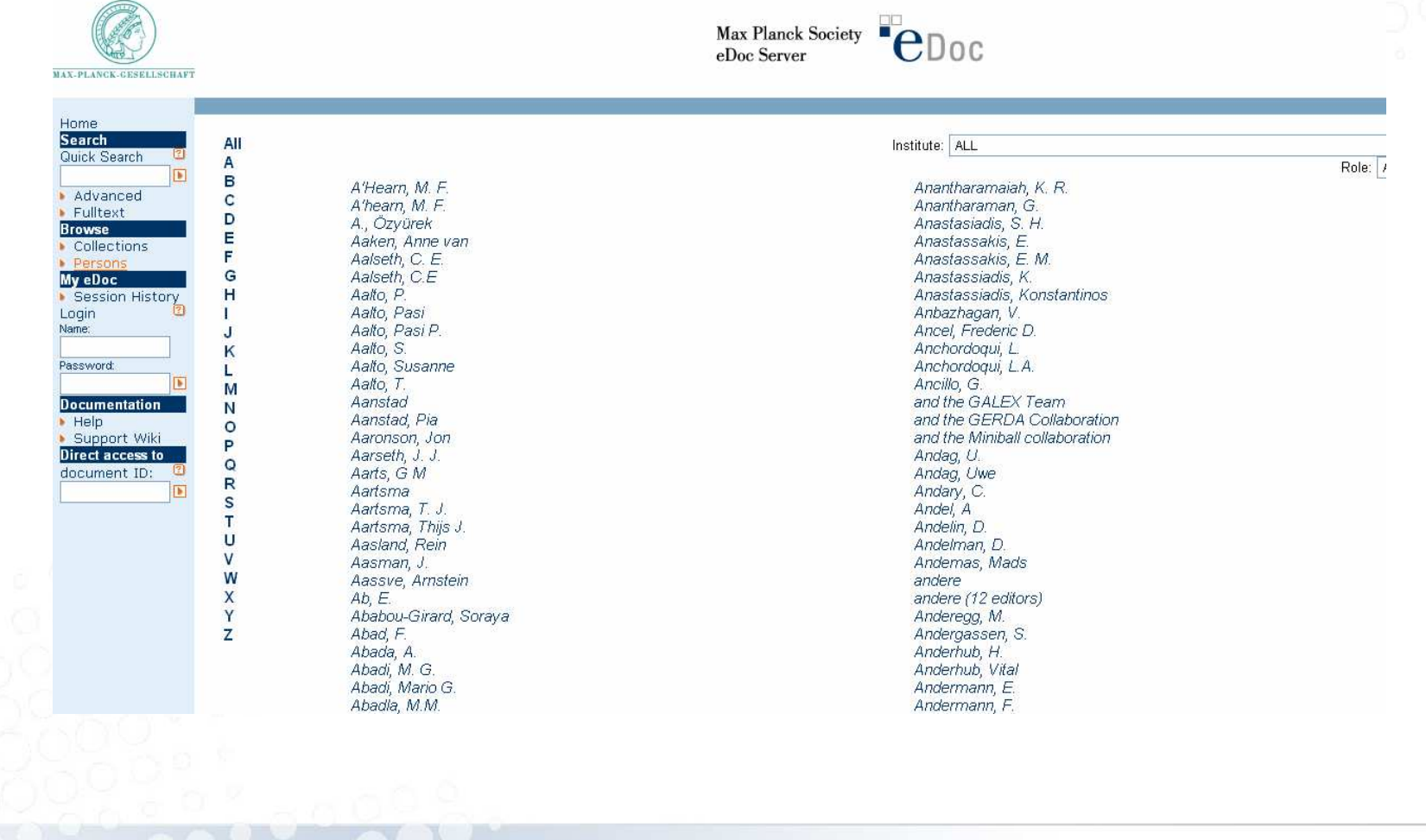

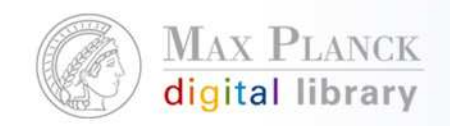

#### Setzen eines Links zu allen Publikationen eines

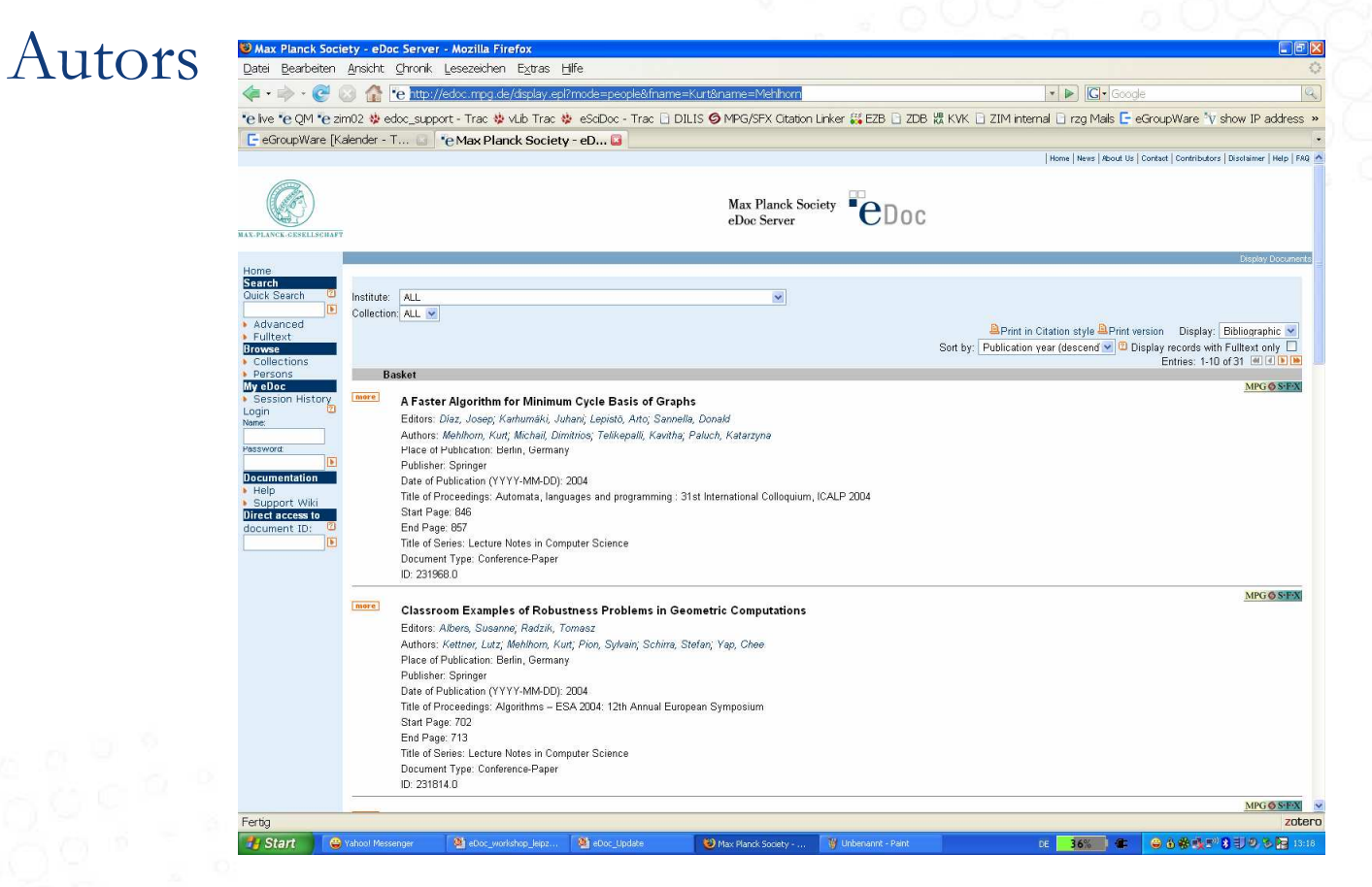

http://edoc.mpg.de/display.epl?mode=people&fname=Kurt&name=Mehlhorn

Nicole Kondic

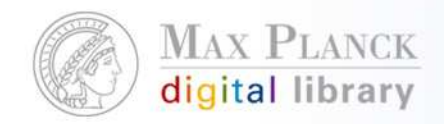

# Setzen eines Links auf alle Publikationen des Instituts oder auf eine bestimmte Collection innerhalb des Instituts

- 
- MPI für Meteorologie
- ▶ MPI für Mikrostrukturphysik
- MPI für molekulare Biomedizin
- ▶ MPI für molekulare Genetik
- MPI für molekulare Pflanzenphysiologie
- MPI für molekulare Physiologie
- MPI für molekulare Zellbiologie und Genetik
- ▶ MPI für Neurobiologie
- ▶ MPI für neurologische Forschung
- MPI für neuropsychologische Forschung (-2003)
- ▶ MPI für Ökonomik

#### ▼ MPI für Ornithologie

- ▶ Dept. Biological Rhythms and Behaviour
- ▶ Dept. Reproductive Biology and Behaviour
- Ecological Neurobiology (Group) Winter
- Endnote Import for MORN
- Human Ethology (Group) Schiefenhövel
- MPG Yearbook data 1998-2002 neu
- Marine Ecology (Group) Fricke
- ▶ Verhaltensneurobiologie
- ▶ Vogelwarte Radolfzell
- ▶ WoS Import for MORN
- ▶ WoS Import 2003
- 
- wos import 2005
- wos\_import\_2006
- ▶ wos\_import\_2006 Ⅱ
- MPI für Physik
- MPI für Physik Komplexer Systeme
- ▶ MPI für Plasmaphysik
- ▶ MPI für Polymerforschung
- MPI für Psychiatrie
- ▶ MPI für Psycholinguistik
- MPI für Quantenoptik
- ▶ MPI für Radioastronomie
- ▶ MPI für Sonnensystemforschung
- ▶ MPI für terrestrische Mikrobiologie
- ▶ MPI für Verhaltensphysiologie
- ▶ MPI für Wissenschaftsgeschichte
- ▶ MPI für Zellbiologie

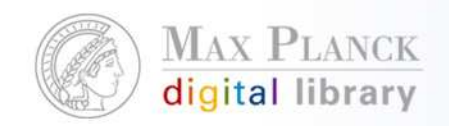

# Setzen eines Links auf alle Publikationen des Instituts oder auf eine bestimmte Collection innerhalb des Instituts

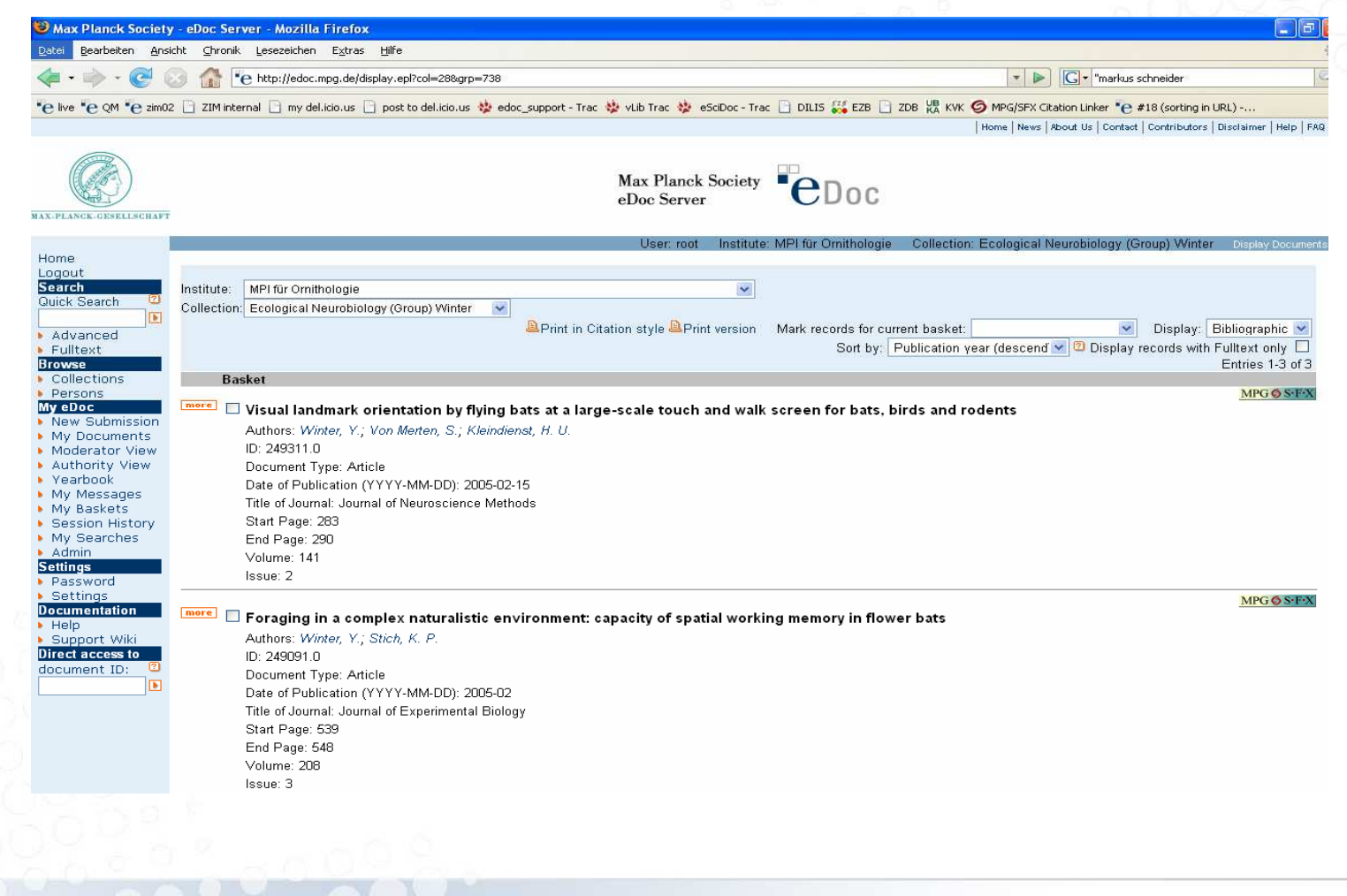

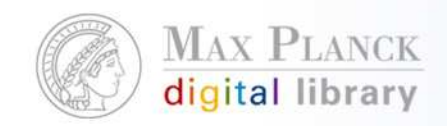

Setzen eines Links auf alle Publikationen des Instituts oder auf eine bestimmte Collection innerhalb des Instituts

- $\mathcal{L}_{\mathcal{A}}$  http://edoc.mpg.de/display.epl?col=28&grp=ALL
	- $\mathcal{L}_{\mathcal{A}}$ Link auf alle Publikationen der Ornithologie
- $\mathcal{L}_{\mathcal{A}}$  http://edoc.mpg.de/display.epl?col=20&grp=375
	- $\mathcal{L}_{\mathcal{A}}$ Link auf die Collection "Department of Molecular Embryology" des MPI für Immunbiologie

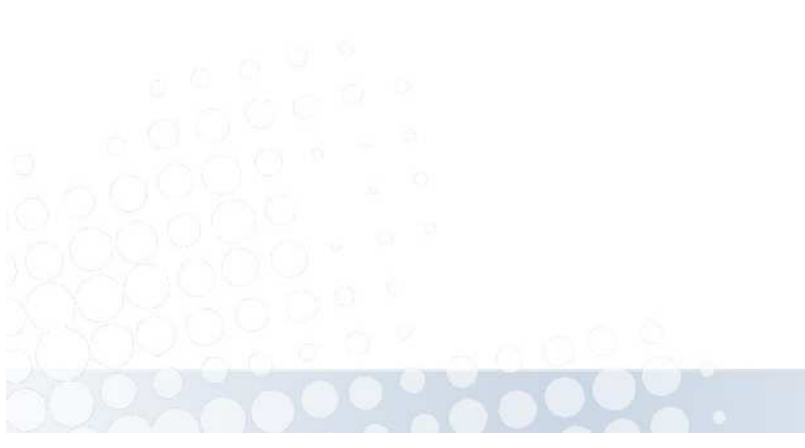

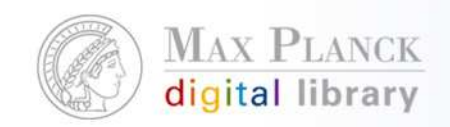

# Integration der eDoc Daten in andere Dienste

- п BASE (Bielefeld Academic Search Engine): multidisziplinäre Suchmaschine der Universität Bielefeld für wissenschaftliche Internet-Quellen
- п Online-Publikationen in Deutschland (OAI-Suche der HU Berlin): Suchen in Datensätzen elektronischer Ressourcen aus**73** deutschen Bibliotheken, Archiven und Dokumentenservern
- $\mathcal{C}$  E-lib (elektronische Bibliothek der Staats- und Universitätsbibliothek Bremen): integrierter Zugang zu Büchern und elektronischen Medien
- п OAIster: internationale Suche in digitalen Resourcen
- п Google
- п Google Scholar
- п vLib

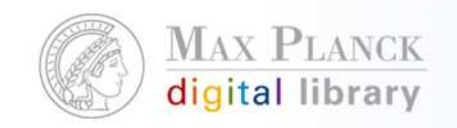

# eDoc Daten in BASE

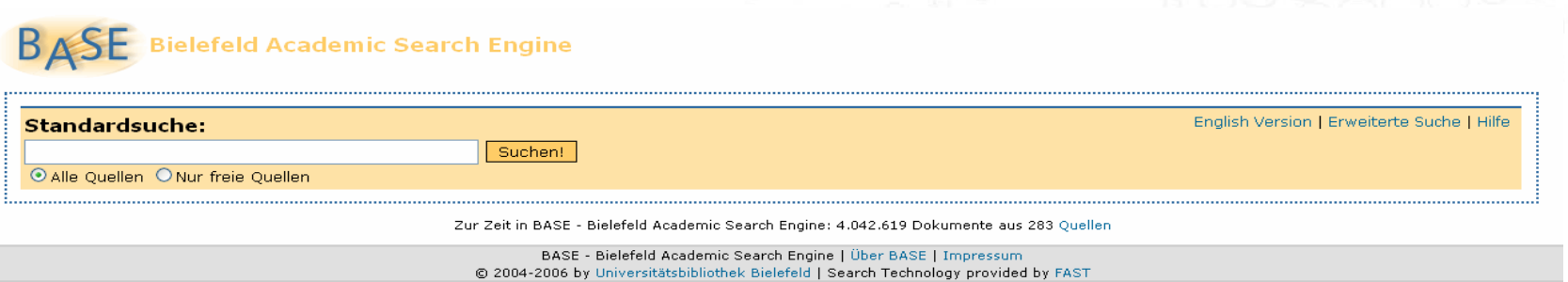

 $\mathcal{L}_{\mathcal{A}}$  BASE (Bielefeld Academic Search Engine) multidisziplinäre Suchmaschine der Universität Bielefeld für wissenschaftliche Internet-Quellen

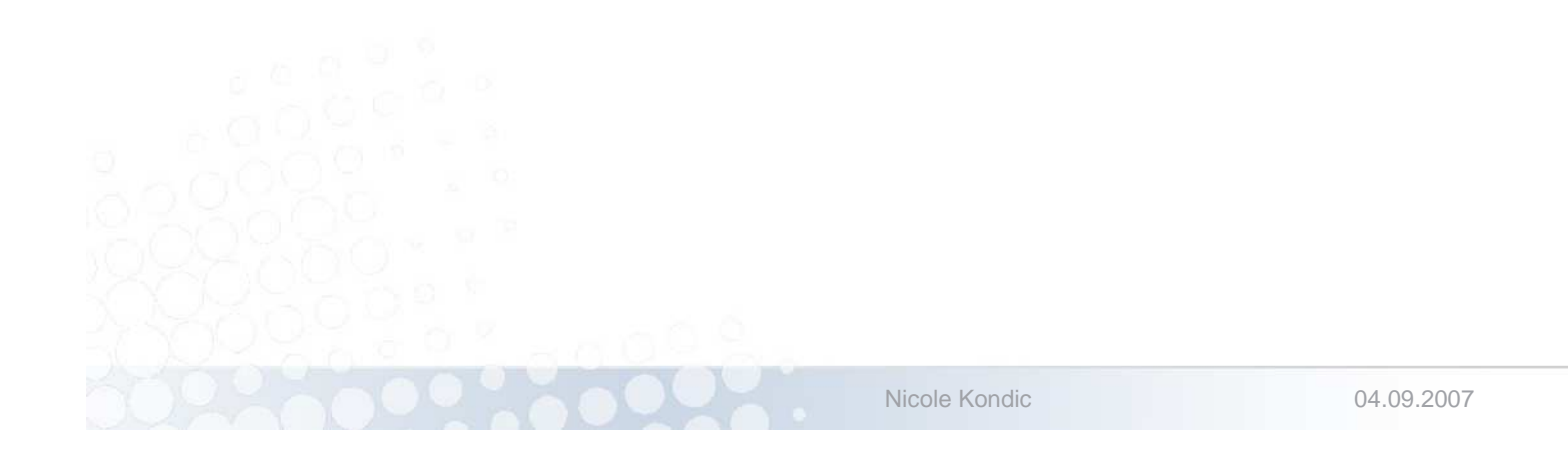

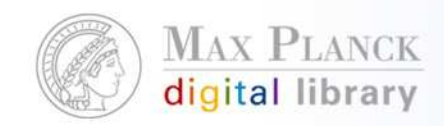

#### eDoc Daten in BASE

chre Suche:

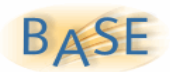

The genome of the square archaeon Suchen! Calle BASE-Ouellen O Freie Ouellen O Suche in Google Hilfe

Aktuelle Suche: The genome of the square archaeon Haloguadratum walsbyi : life at the limits of water activity (4)

1. The genome of the square archaeon Haloguadratum walsbyi : life at the limits of water activity »Treffer in neuem Browser-Fenster öffnen Titel: The genome of the square archaeon Haloguadratum walsbyi : life at the limits of water activity Autor: Bolhuis, Henk; Palm, Peter; Wende, Andy; Falb, Michaela; Rampp, Markus; Rodriguez-Valera, Francisco; Pfeiffer, Friedhelm; Oesterhelt, Dieter Schlagwörter: Research Article Inhalt: Bolhuis, Herk ; Palm, Peter ; Wende, Andy ; Falb, Michaela ; Rampp, Markus ; Rodriguez-Valera, Francisco ; Pfeiffer, Friedhelm ; Oesterhelt, Dieter ; The genome of the square archaeon Haloguadratum walsbyi : life at the limits of water activity ; BioMed Central ; Research Article **Verlag: BioMed Certral** Sprache: en http://www.pubmedcentral.gov/articlerender.fcgi?artid=1544339 (1k) [HTML] Datenlieferant PubMed Central » Diesen Titel in Google Scholar suchen 2. The genome of the square archaeon Haloquadratum walsbyi : life at the limits of water activity »Treffer in neuem Browser-Fenster öffnen Titel: The genome of the square archaeon Haloguadratum walsbyi : life at the limits of water activity Autor: Bolhuis, Henk; Palm, Peter; Wende, Andy; Falb, Michaela; Rampp, Markus; Rodriguez-Valera, Francisco; Pfeiffer, Friedhelm; Oesterhelt, Dieter Inhalt: Bolhuis, Herk ; Palm, Peter ; Wende, Andy ; Falb, Michaela ; Rampp, Markus ; Rodriguez-Valera, Francisco ; Pfeiffer, Friedhelm ;

Oesterhelt, Dieter ; The genome of the square archaeon Haloquadratum walsbyi : life at the limits of water activity Veröffentlicht: 2005

Quelle: BMC Genomics, v.7 (2006)

Sprache: en

Rechte: @ 2006 Bolhuis et al: licensee BioMed Central Ltd. This is an Open Access article distributed under the terms of the Creative Commons Attribution License (http://creativecommons.org/licenses/by/2.0), which permits unrestricted use, distribution, and reproduction in any medium, provided the original work is properly cited.

http://edoc.mpg.de/287633 (1.2k) [HTML] Datenlieferant Max Planck Society: eDoc Server » Diesen Titel in Google Scholar suchen

Nicole Kondic

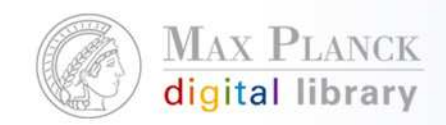

#### eDoc Daten in Google

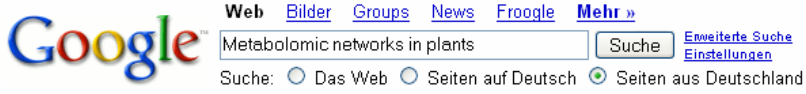

#### Web

#### Ergebnisse 1 - 10 von ungefähr 191 für Metabolomic networks in plants.

#### Wissenschaftliche Artikel zu Metabolomic networks in plants

Observing and interpreting correlations in metabolomic ... - Steuer - Zitiert durch: 48 X Interpreting correlations in metabolomic networks - Steuer - Zitiert durch: 3 Metabolite profiling as an aid to metabolic engineering ... - Trethewey - Zitiert durch: 12

#### Metabolomic networks in plants: Transitions from pattern ... - [ Diese Seite übersetzen ]

Nowadays techniques for non-targeted metabolite profiling allow for the generation of huge amounts of relevant data essential for the construction of ... edoc.mpg.de/251445 - Ähnliche Seiten

#### Vortragsliste - Frameversion

28.07.2003, Dr. Oliver Fiehn, Potsdam, Plant metabolomic networks, 14.07.2003, PD Dr. Olaf Kruse, Bielefeld, Lichtanpassung über Redox-Regulation und ... www.ruhr-uni-bochum.de/sfb480/Vortragsliste.htm - 38k - Im Cache - Ähnliche Seiten

Metabolic networks - Integrative Plant Science - [ Diese Seite übersetzen ]

Integrative Plant Science is an international PhD programme. ... (2003) Observing and Interpreting Correlations in Metabolomic Networks. Bioinformatics.... www.ipp-ips.de/index.php?option=com\_content&task=view&id=30&Itemid=60 - 31k -Im Cache Ähnliche Seiten

Molecular physiology - Integrative Plant Science - [ Diese Seite übersetzen ] Visualising plant metabolomic correlation networks using clique-metabolite matrices. Bioinformatics 17(1198-1208). O Fiehn. 2001. ... www.ipp-ips.de/index.php?option=com\_content&task=view&id=29&Itemid=59 - 50k -Im Cache - Ähnliche Seiten

#### PlantMetaNet

Visualizing plant metabolomic correlation networks using clique-metabolite matrices. Kose, F., Weckwerth, W., Linke, T., and Fiehn, O. ... www.plantmetanet.de/index.php4?cmd=publikationen& set\_publikationen\_cmd=&set\_publikationen\_suche= - 77k - Im Cache - Ähnliche Seiten

Nicole Kondic

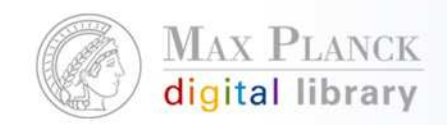

### Dateneingabe unter eDoc

- L Grundsätzlich gibt es 2 Möglichkeiten:
	- $\mathcal{L}_{\mathcal{A}}$ Manuelle Dateneingabe
	- г Import (z.B. aus dem WoS)
- L Manuelle Dateneingabe:
	- T. Daten werden durch Mitarbeiter am Institut eingegeben und nach einer Überprüfung der Metadaten für die weltweite Sicht freigeschalten
- L Import bisher:
	- $\mathcal{L}_{\mathcal{A}}$  Die Importdateien werden durch den eDoc Support in einer virtuellen Collection zur Weiterverarbeitung zur Verfügung gestellt.
	- г Kopieren einzelner oder aller Datensätze in die jeweiligen Collections
	- п, Eventuell editieren der übernommen Datensätze
	- г Freigabe für die weltweite Sicht (einzeln oder via batch release)

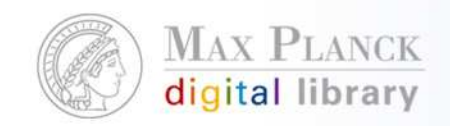

# Neuerungen und Vorteile, die sich daraus ergeben

- $\mathbb{R}^n$  Der lokale eDoc manager kann nun selbst Collections anlegen und Massenuploads von Daten erledigen
	- $\mathcal{L}_{\mathcal{A}}$ Vom eDoc Support unabhängig arbeiten
	- $\mathcal{L}_{\mathcal{A}}$  Der Nutzer kann nun selbst entscheiden wann und was er importieren möchte, z.B. Importieren von Altdaten
	- $\mathcal{L}_{\mathcal{A}}$  Durch die Möglichkeit Collections selbst anzulegen kann schnell auf Veränderungen im Institut reagiert werden
	- п eDoc kann noch individueller genutzt werden

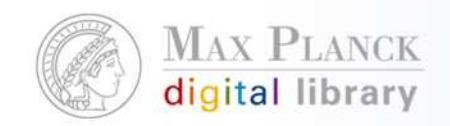

## Mehr zum Thema: Anlegen von Collections

- $\mathbb{R}^n$  Wichtig hierbei:
	- Unterschied zwischen Archival, Working und Virtual Collections
- $\mathcal{L}_{\text{max}}$  Archival Collections:
	- Sichtbarmachung von Metadaten und Volltexten weltweit
- $\mathcal{L}_{\mathcal{A}}$  Working Collections:
	- Zum Testen und Experimentieren, da Daten, die hier abgelegt werden nicht sichbar gemacht werden können
- $\overline{\mathcal{A}}$  Virtual Collections:
	- Sind reine Import Collections

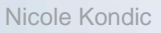

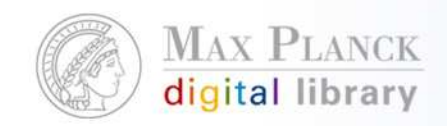

### Mehr zum Thema Massenuploads

- $\mathcal{L}_{\mathcal{A}}$  Daten in folgenden Formaten können hochgeladen werden:
	- $\mathcal{L}_{\text{max}}$ WoS
	- $\mathcal{L}_{\mathcal{A}}$ **EndNote**
	- **Reference Manager**
	- $\overline{\phantom{a}}$ XML (eDoc Importschema)
- $\mathcal{L}_{\mathcal{A}}$  Nach dem Hochladen müssen sie noch in die entsprechende(n) Collection(s) kopiert werden
	- $\Box$ Jeder Datensatz einzeln
	- $\mathcal{C}$ Alle Importdaten per Batch Copy in eine andere Collection

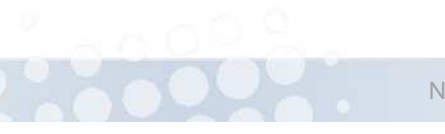

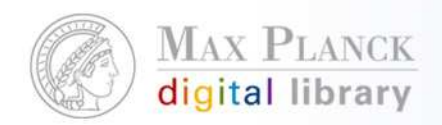

### Anlegen einer neuen Collection

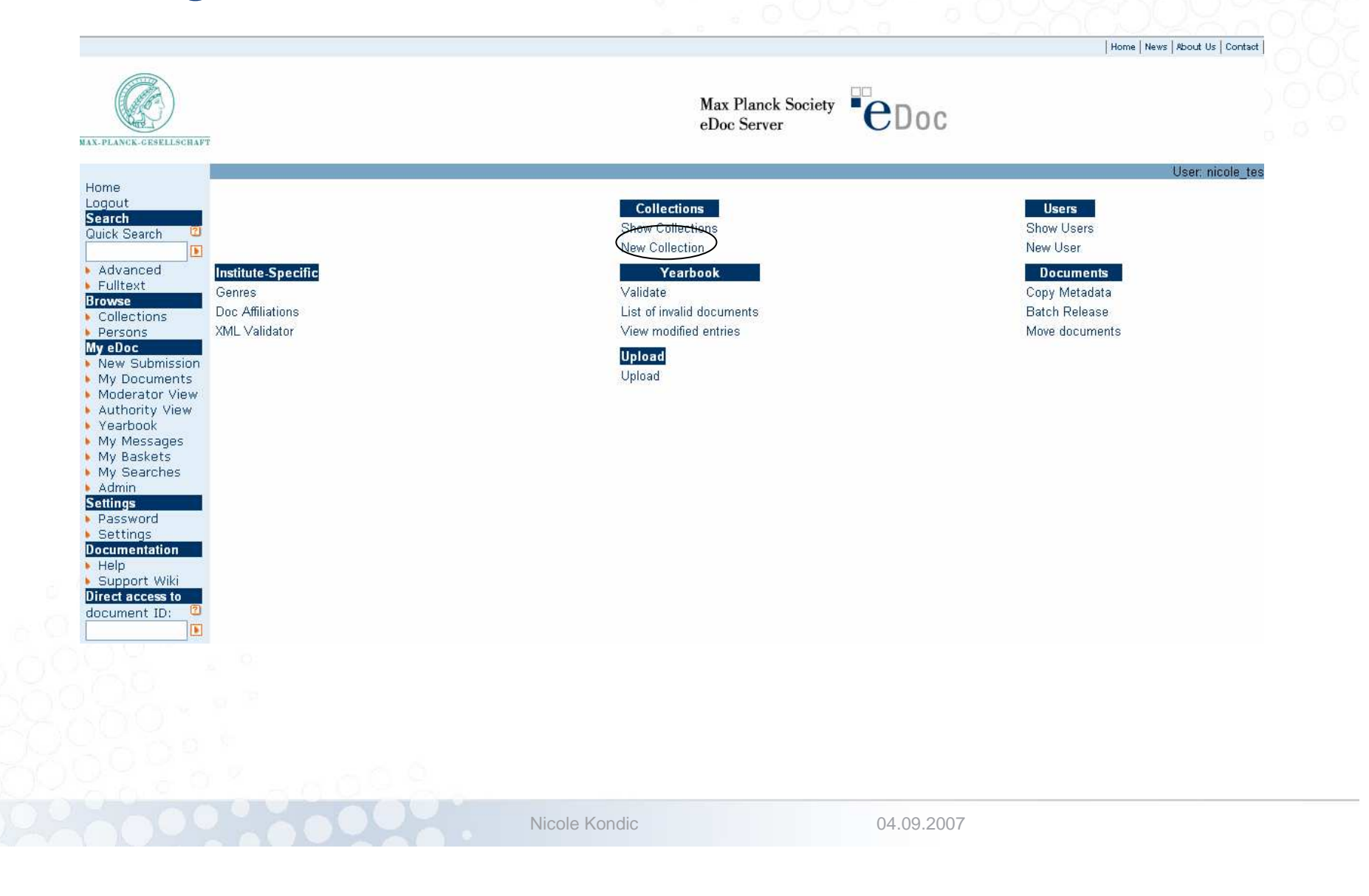

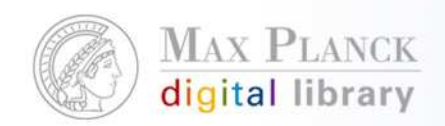

# Anlegen einer neuen Collection

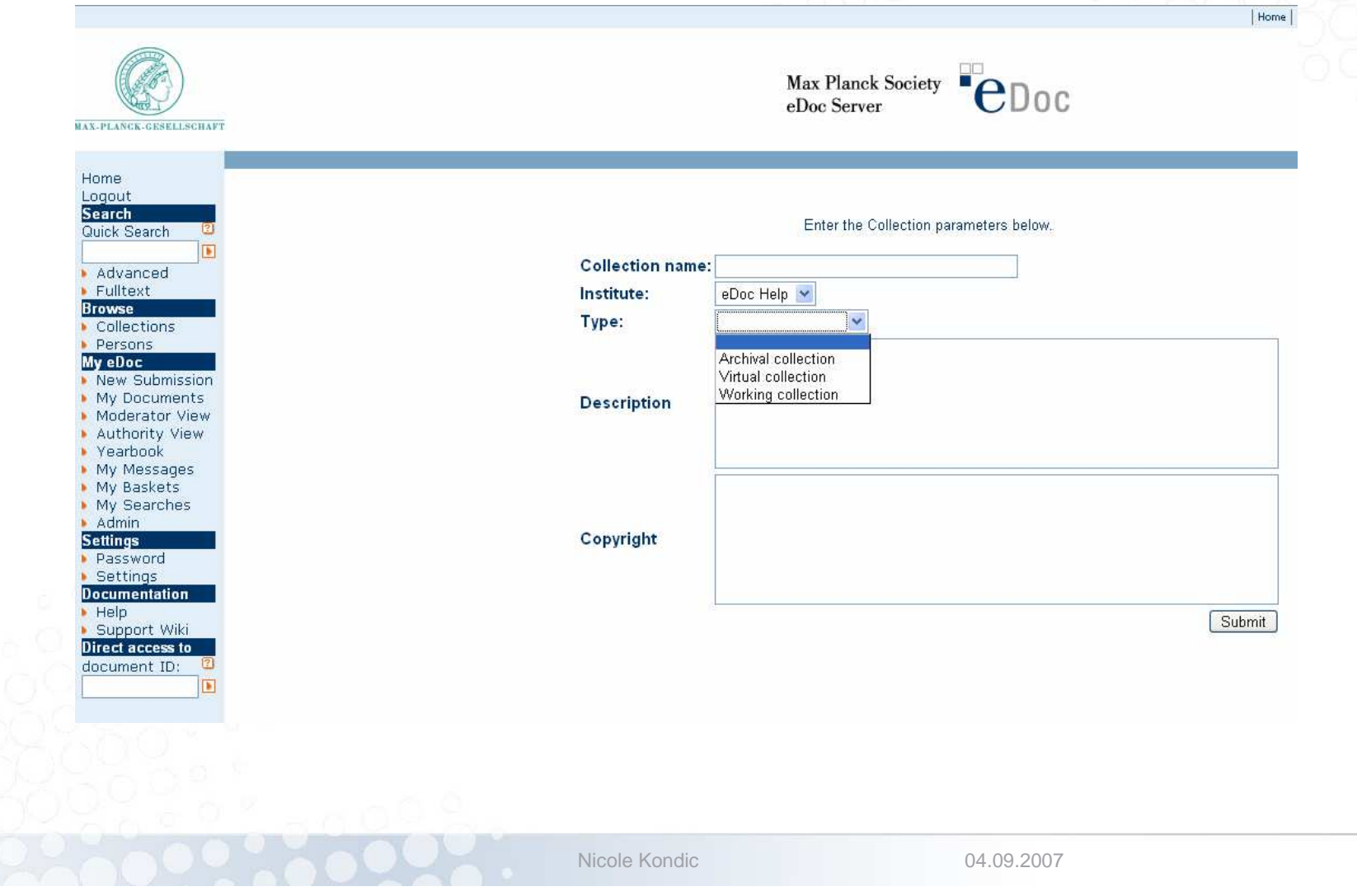

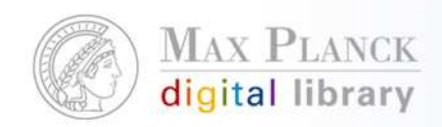

# Datenimport

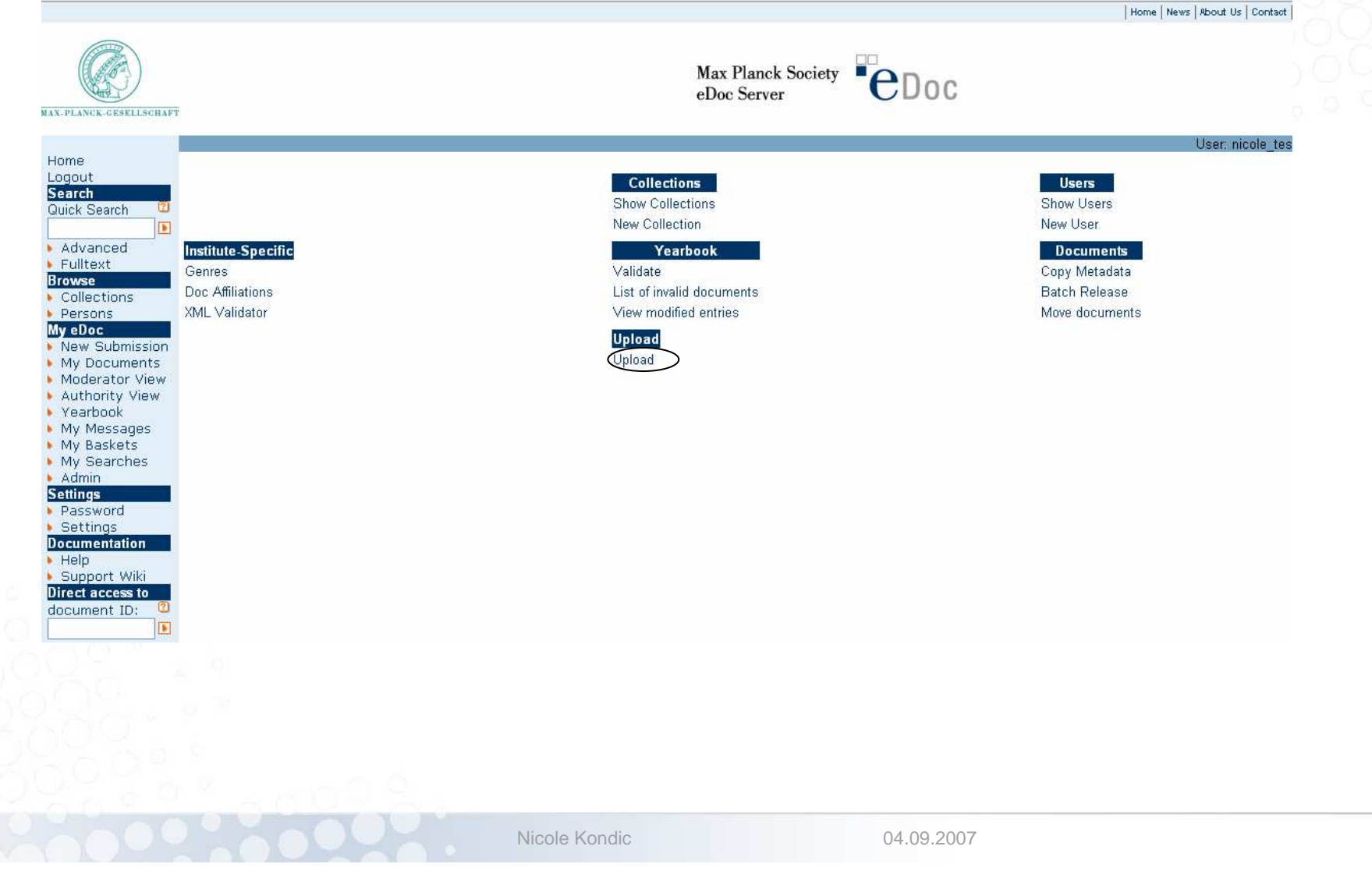

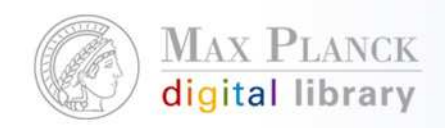

# Datenimport

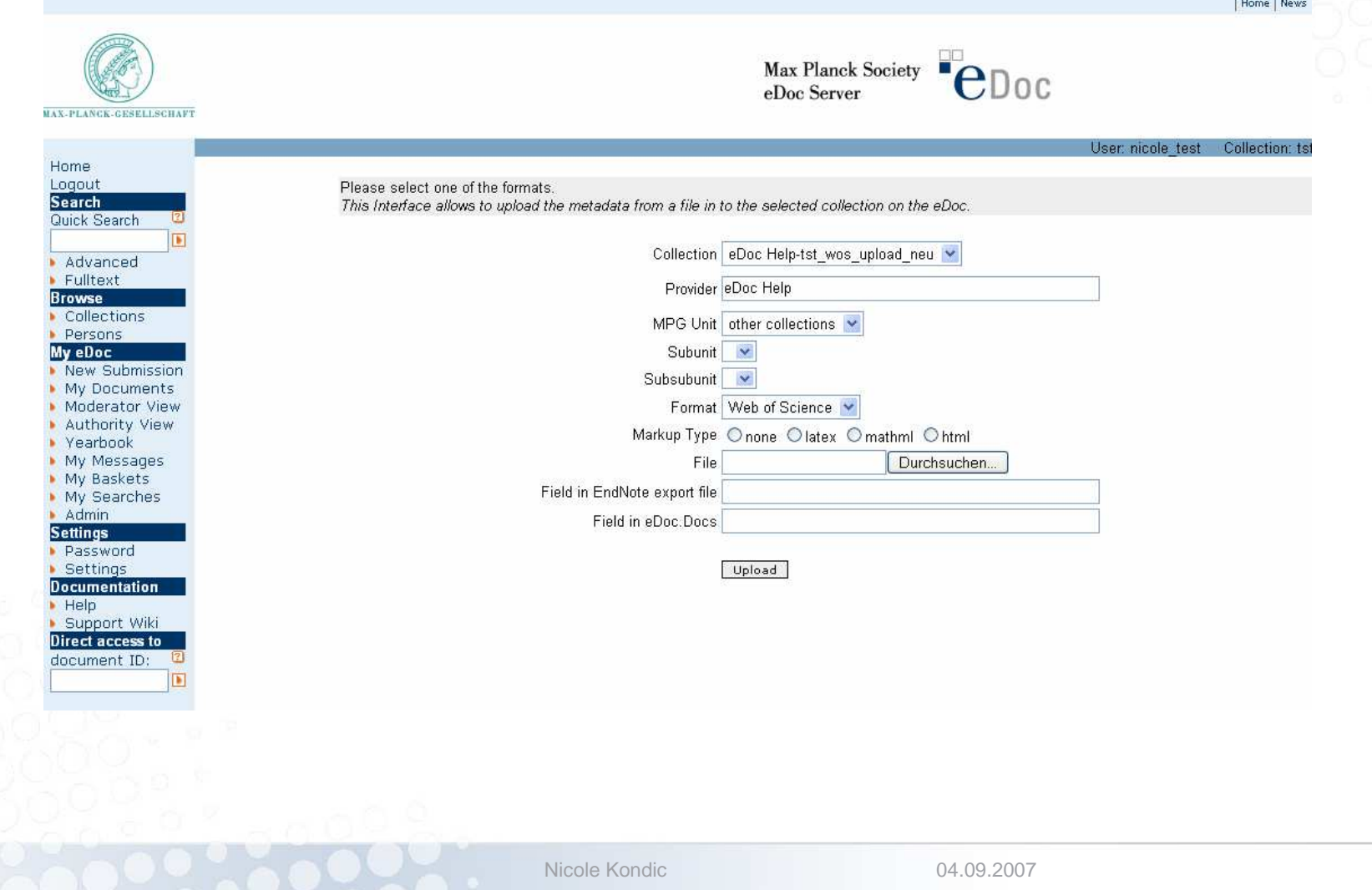

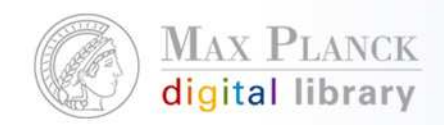

# Einzelnes Kopieren der Datensätze

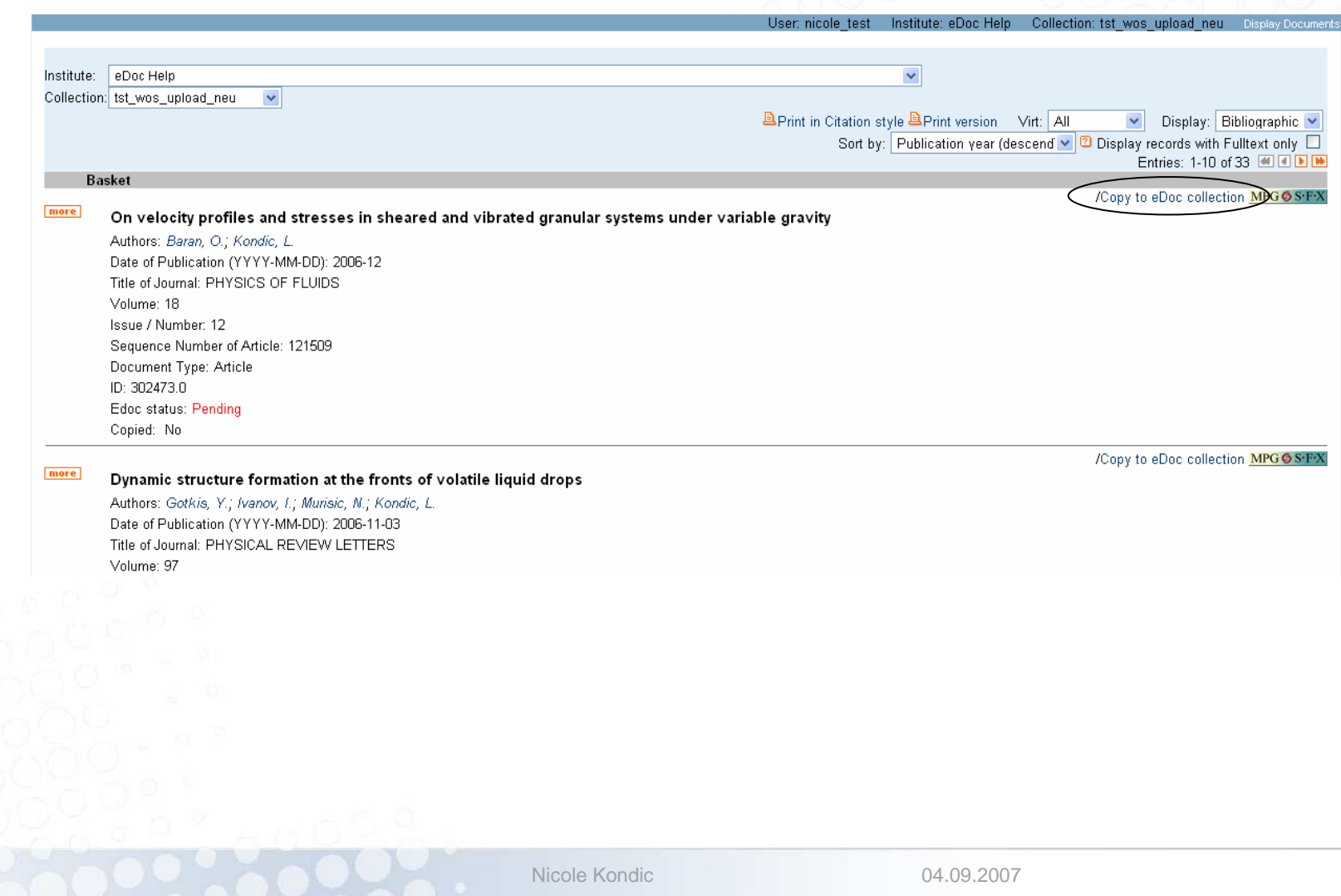

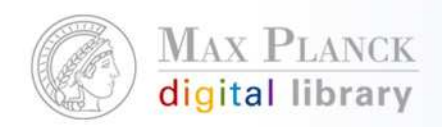

### Einzelnes Kopieren der Datensätze

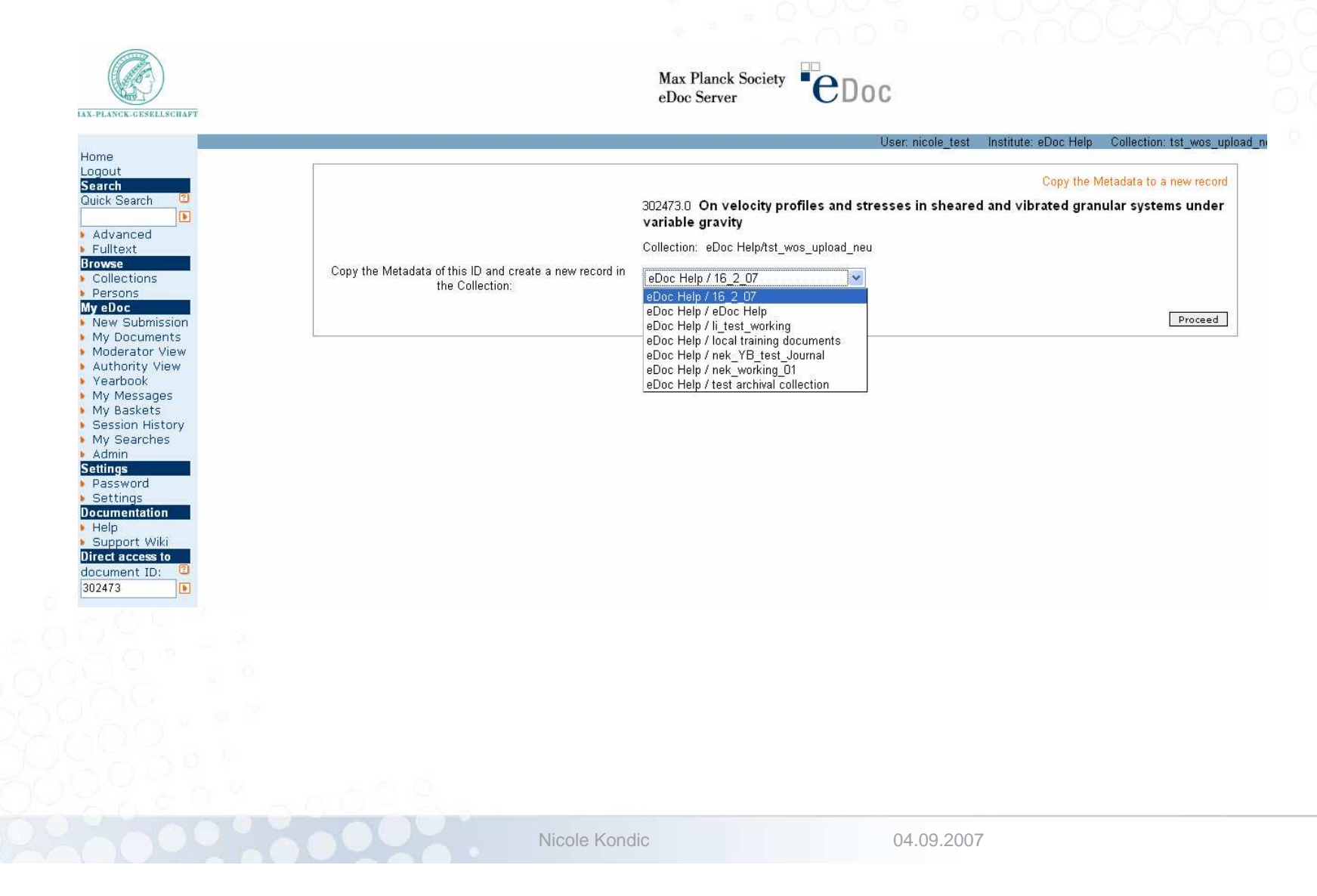

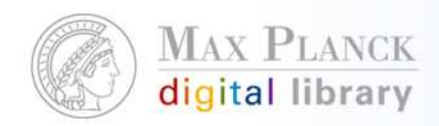

# Einzelnes Kopieren von Datensätzen

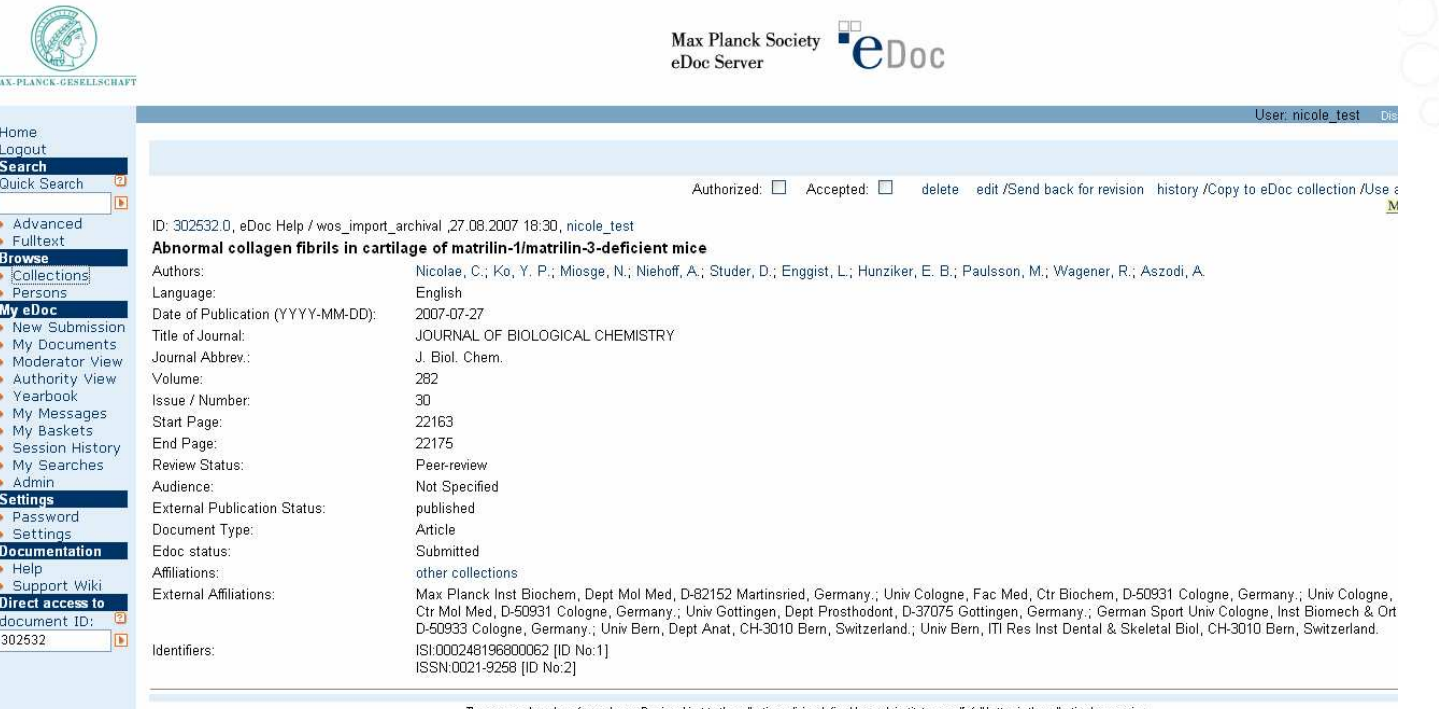

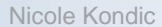

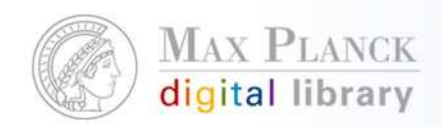

### Wenn eine Dublette entdeckt wird…

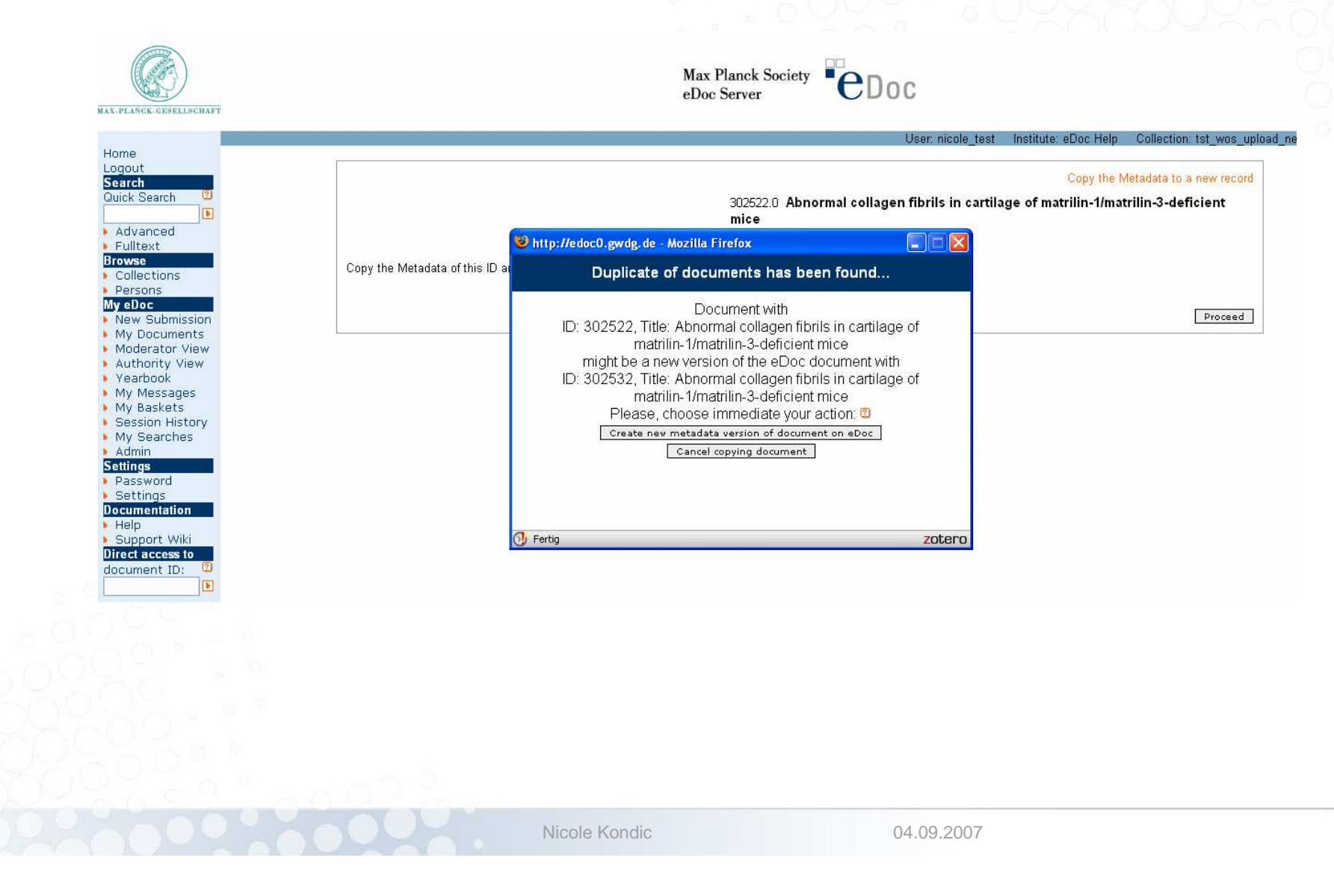

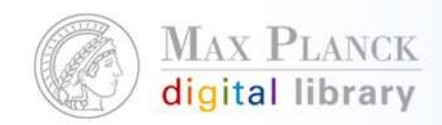

# Duplicate Checking

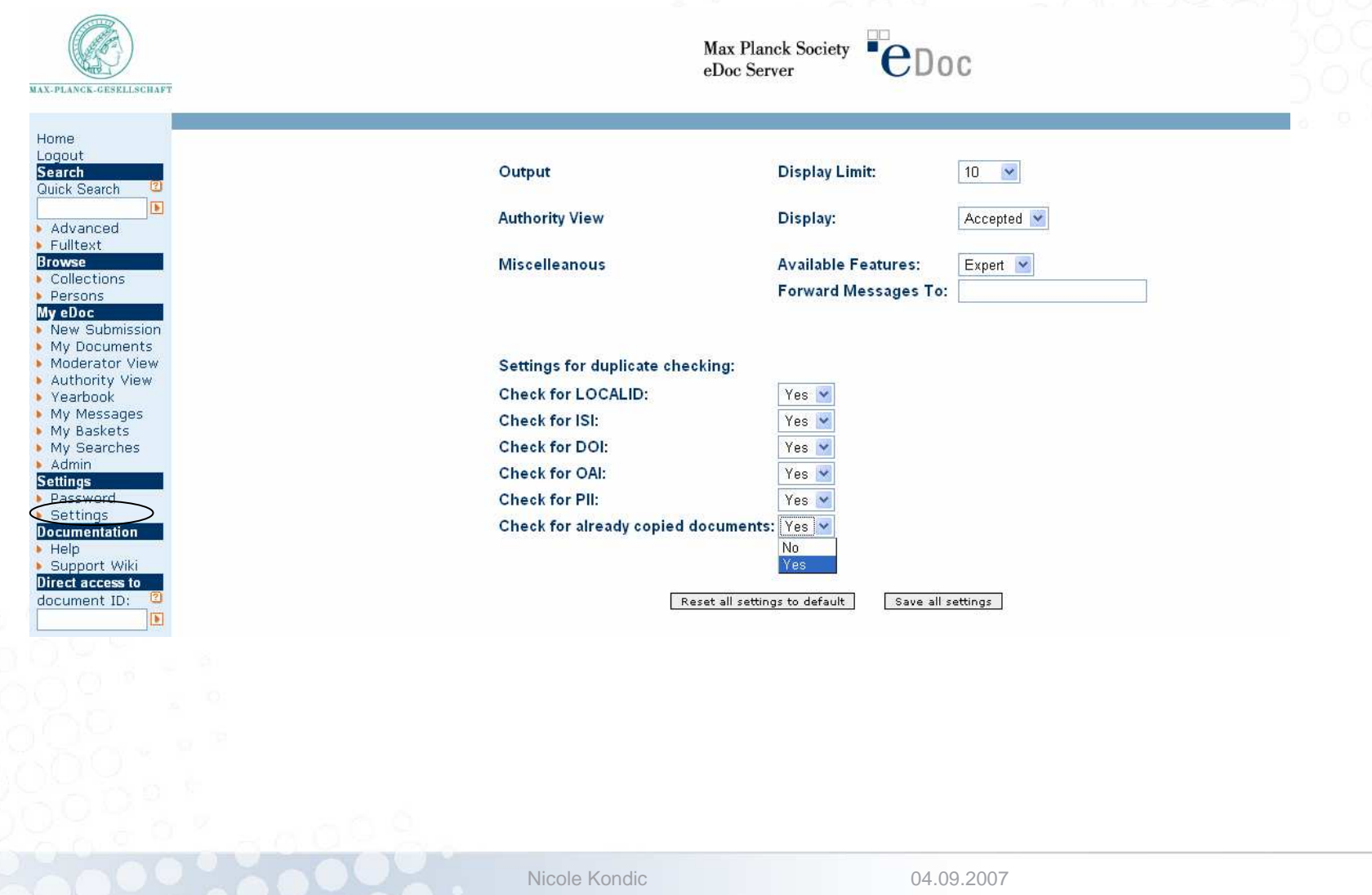

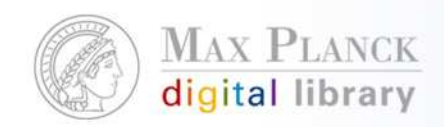

# Batch Copy

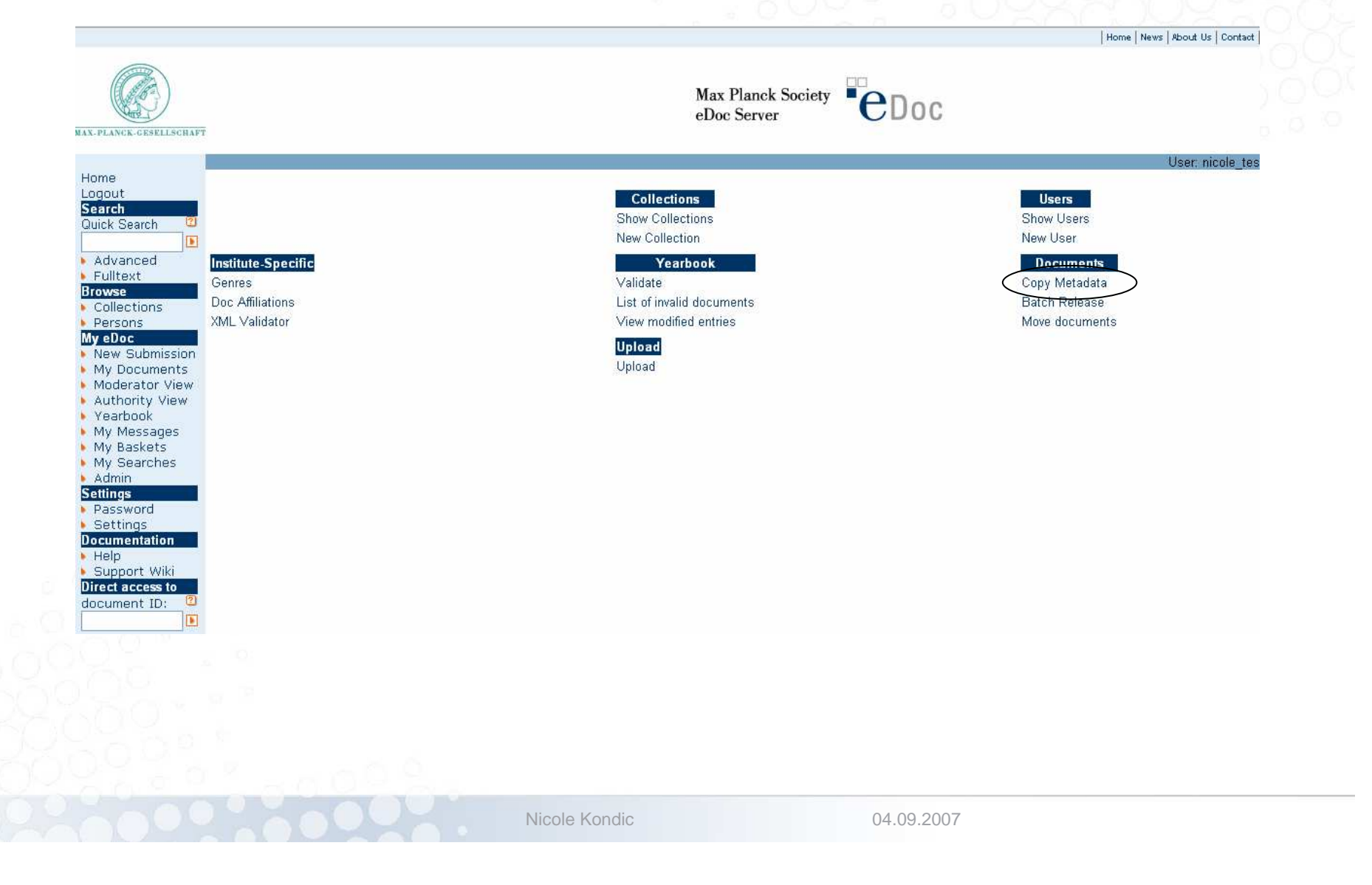

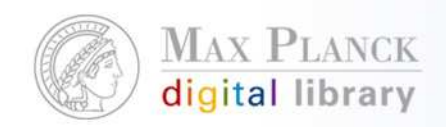

#### Batch Copy**PeDoc** Max Planck Society eDoc Server **MAX-PLANCK-GESELLSCHAFT** Home Logout eDoc Help-tst\_wos\_upload\_neu Copy Metadata from collection **Search** Quick Search Copy Metadata to collection eDoc Help-test archival collection  $\checkmark$  $\boxed{\blacksquare}$ Advanced Include fulltext in copying Fulltext **Browse** Copy Metadata Collections  $\blacktriangleright$  Persons My eDoc New Submission My Documents Moderator View Authority View • Yearbook My Messages My Baskets My Searches  $*$  Admin **Settings** Password Settings **Documentation** Support Wiki Direct access to document ID:  $\mathbf{2}$  $\blacksquare$ Nicole Kondic04.09.2007

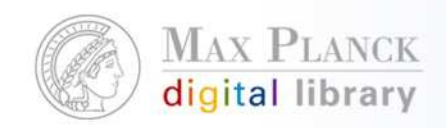

# Batch Copy

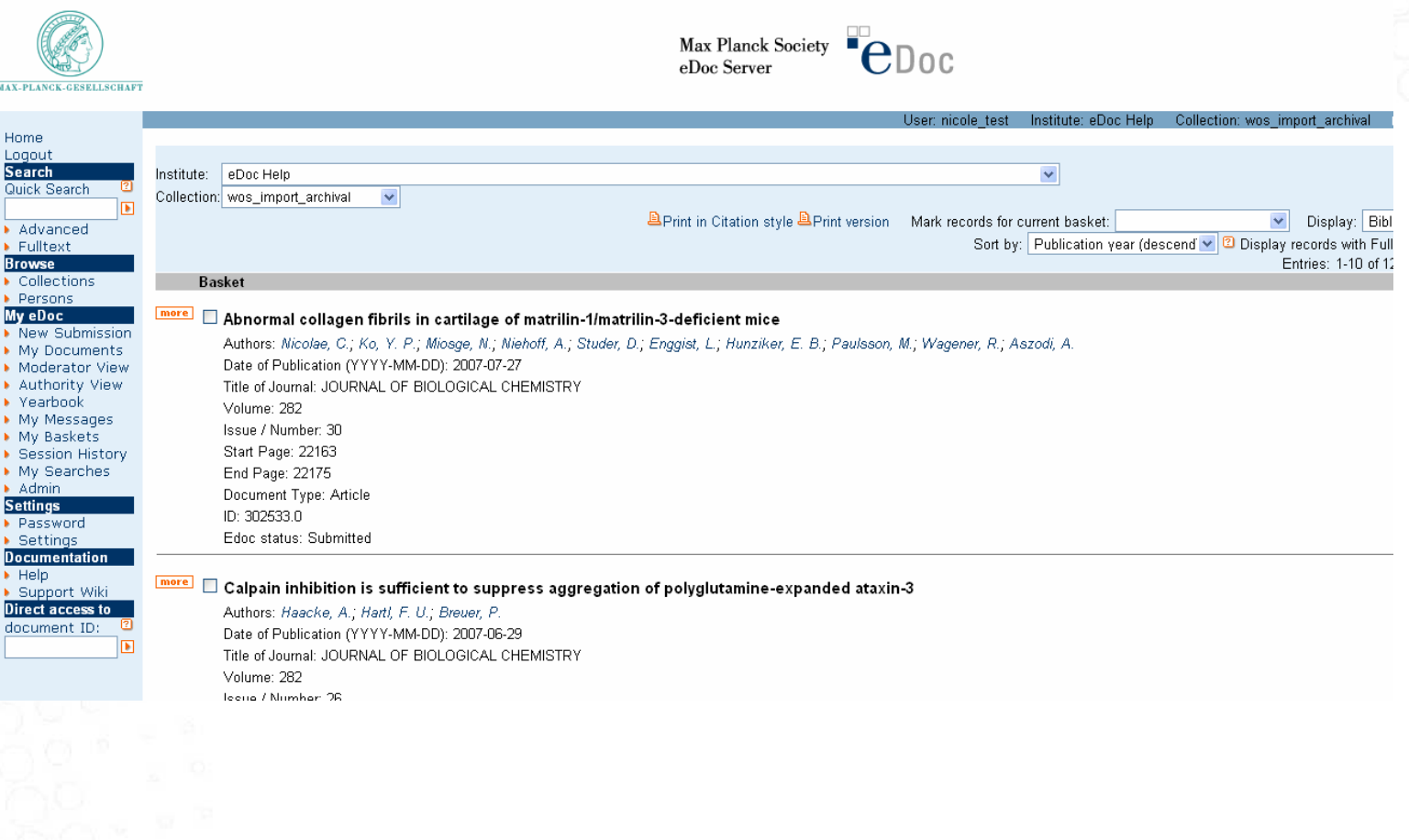

Nicole Kondic

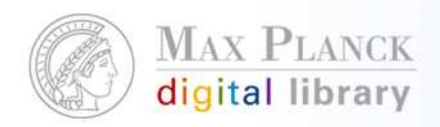

# Wenn Dubletten gefunden werden…

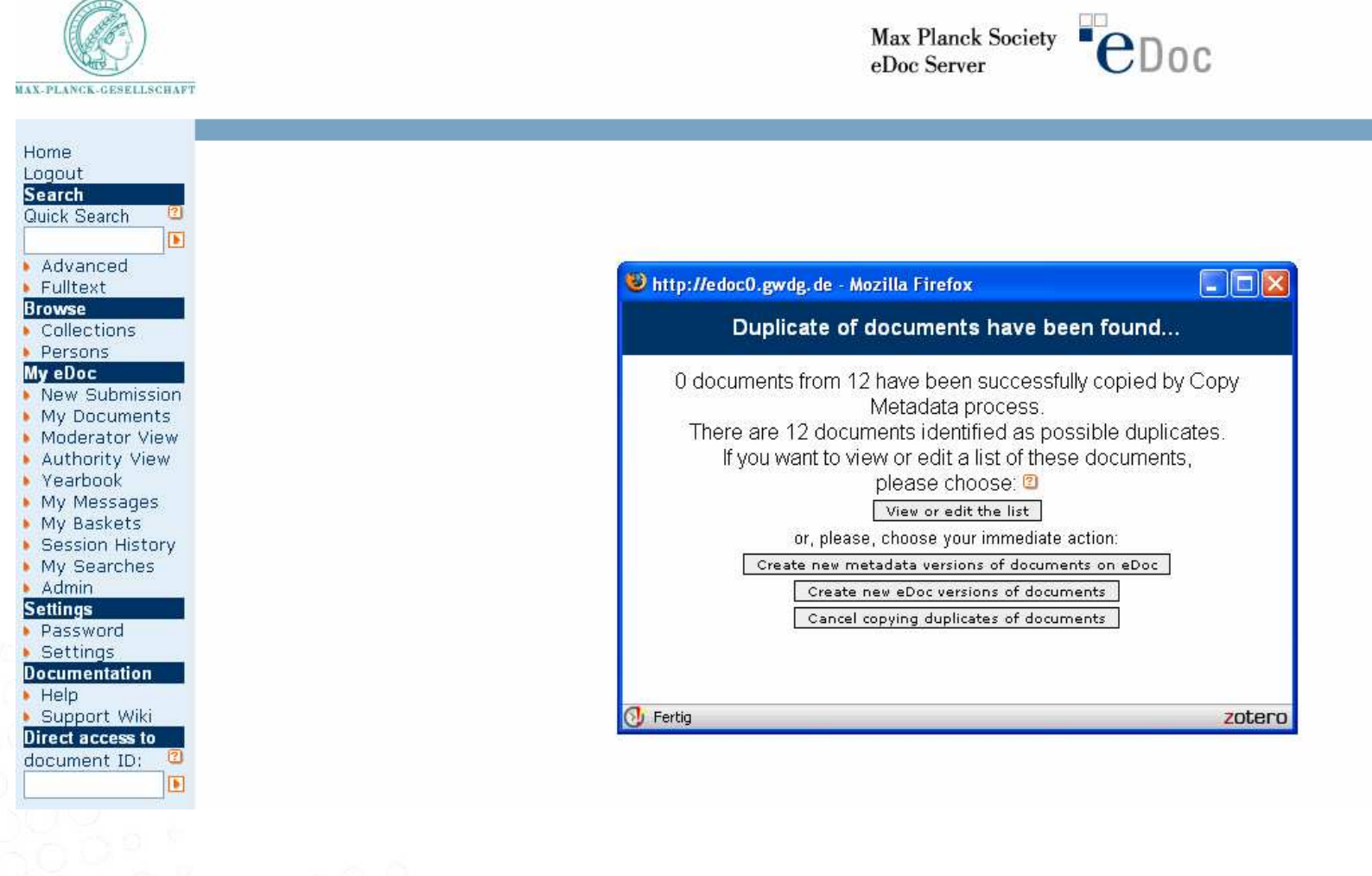

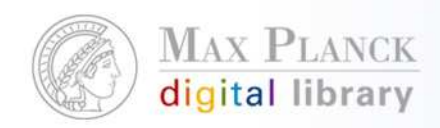

#### Wenn Dubletten gefunden werden…

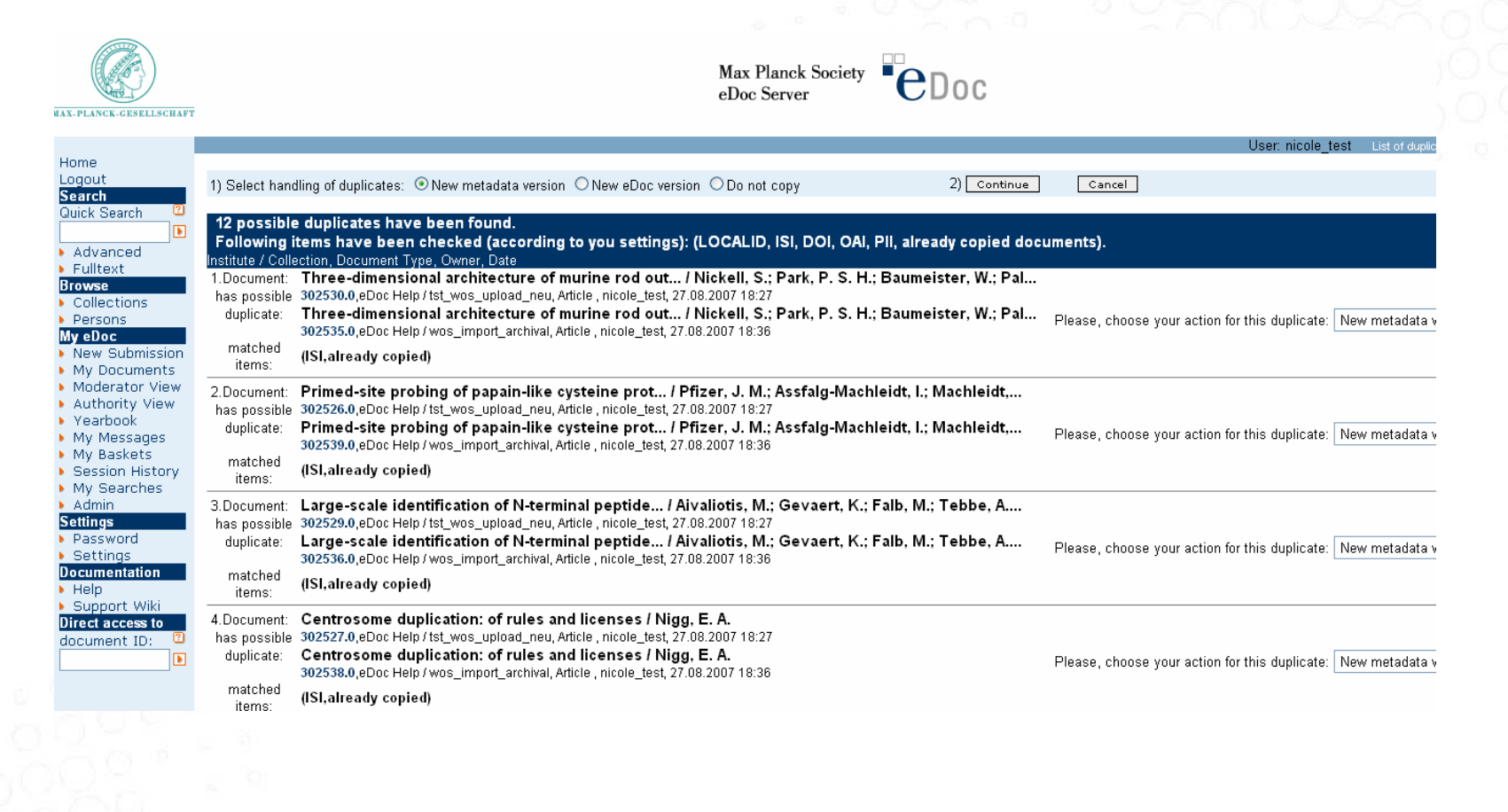

Nicole Kondic

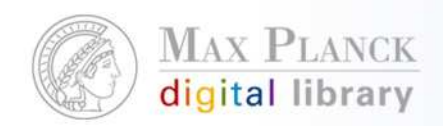

### Einzelnen Datensatz freischalten

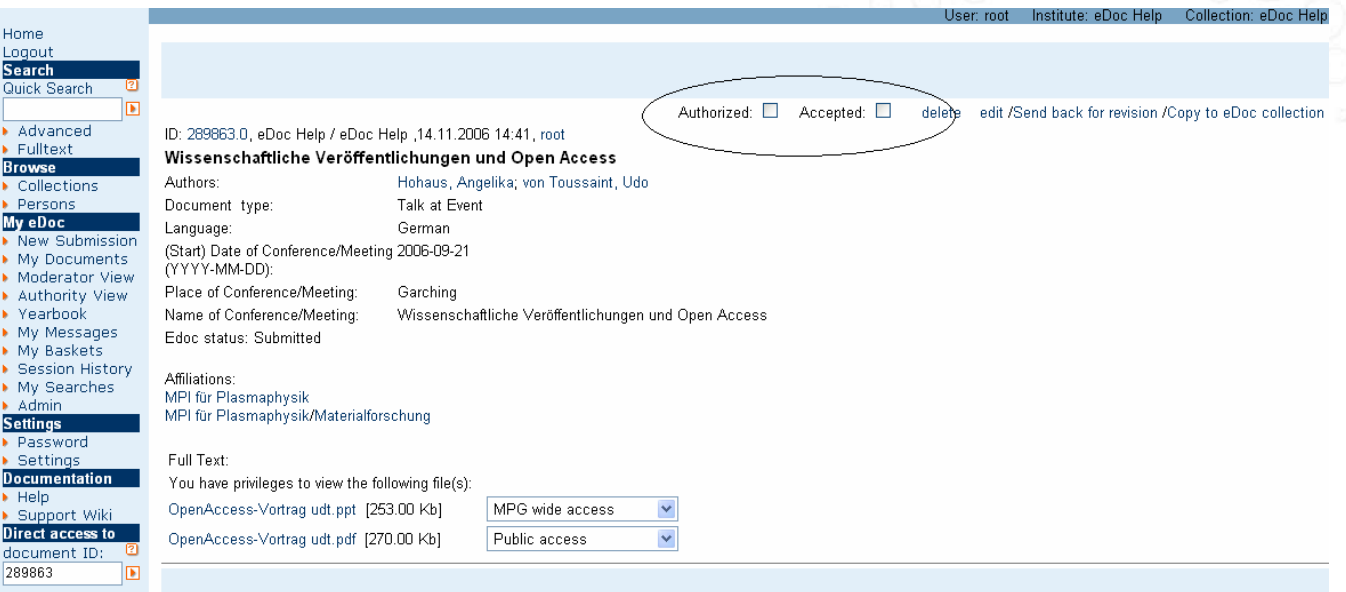

The scope and number of records on eDoc is subject to the collection policies defined by each institute - see 'info" button in the collection browse view.

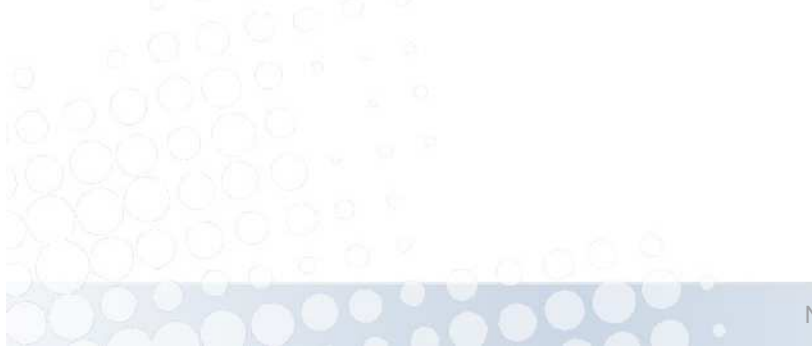

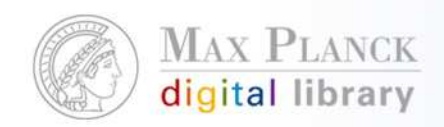

#### Alle Daten einer Collection freischalten

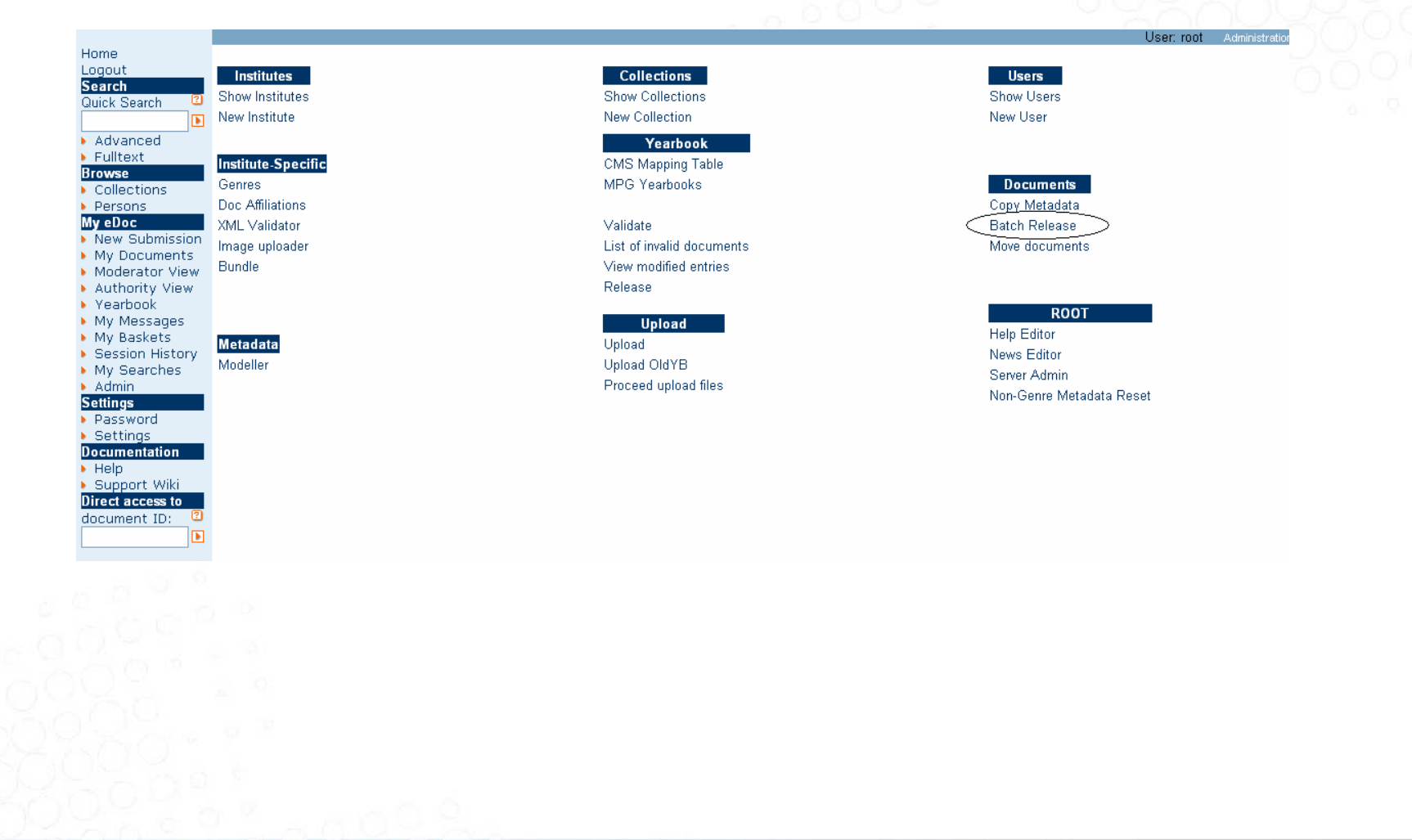

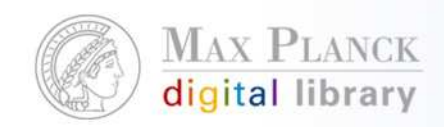

### Alle Daten einer Collection freischalten

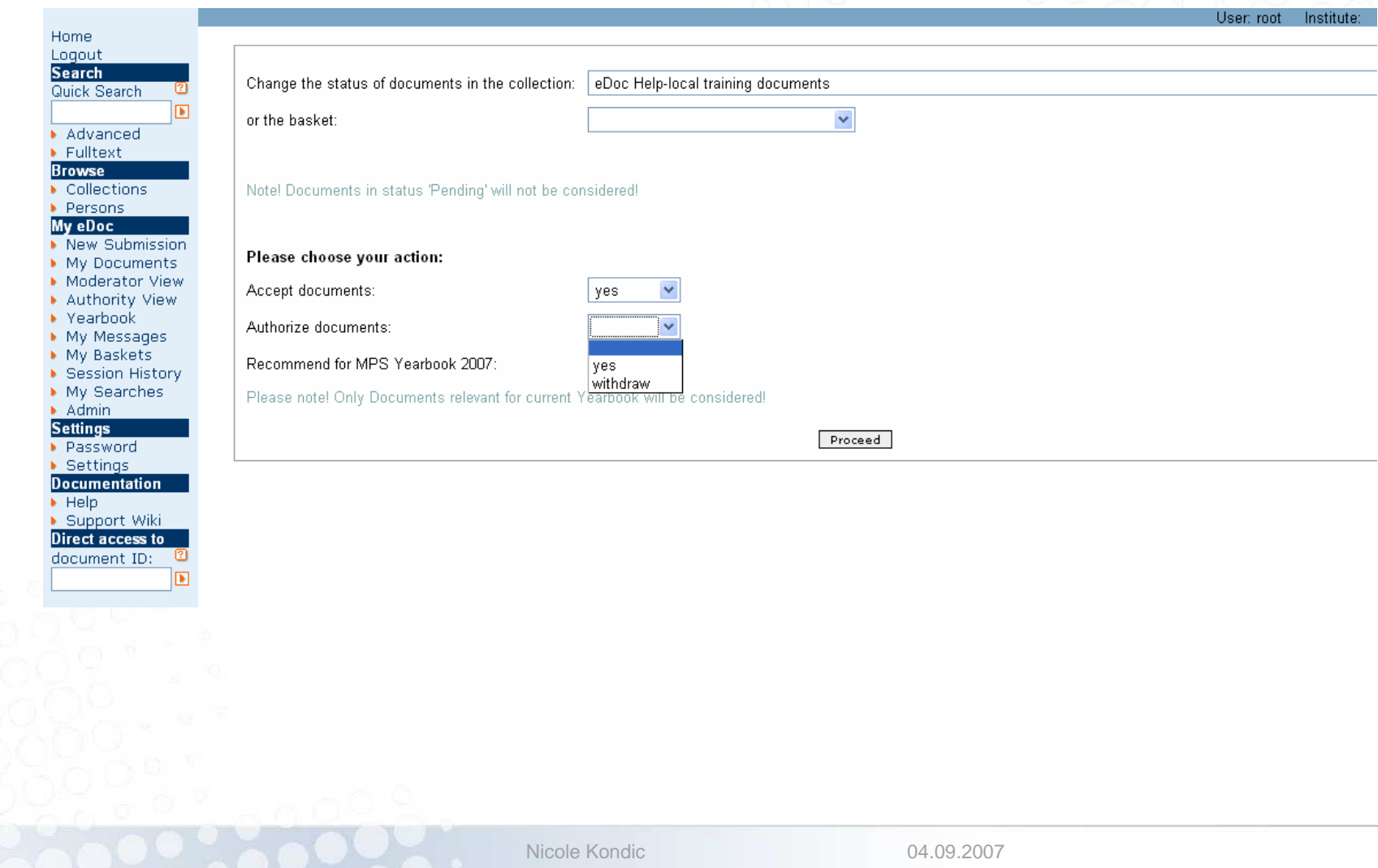

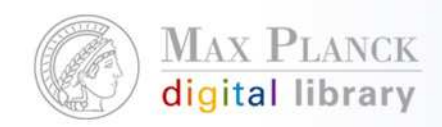

#### Alle Daten einer Collection freischalten

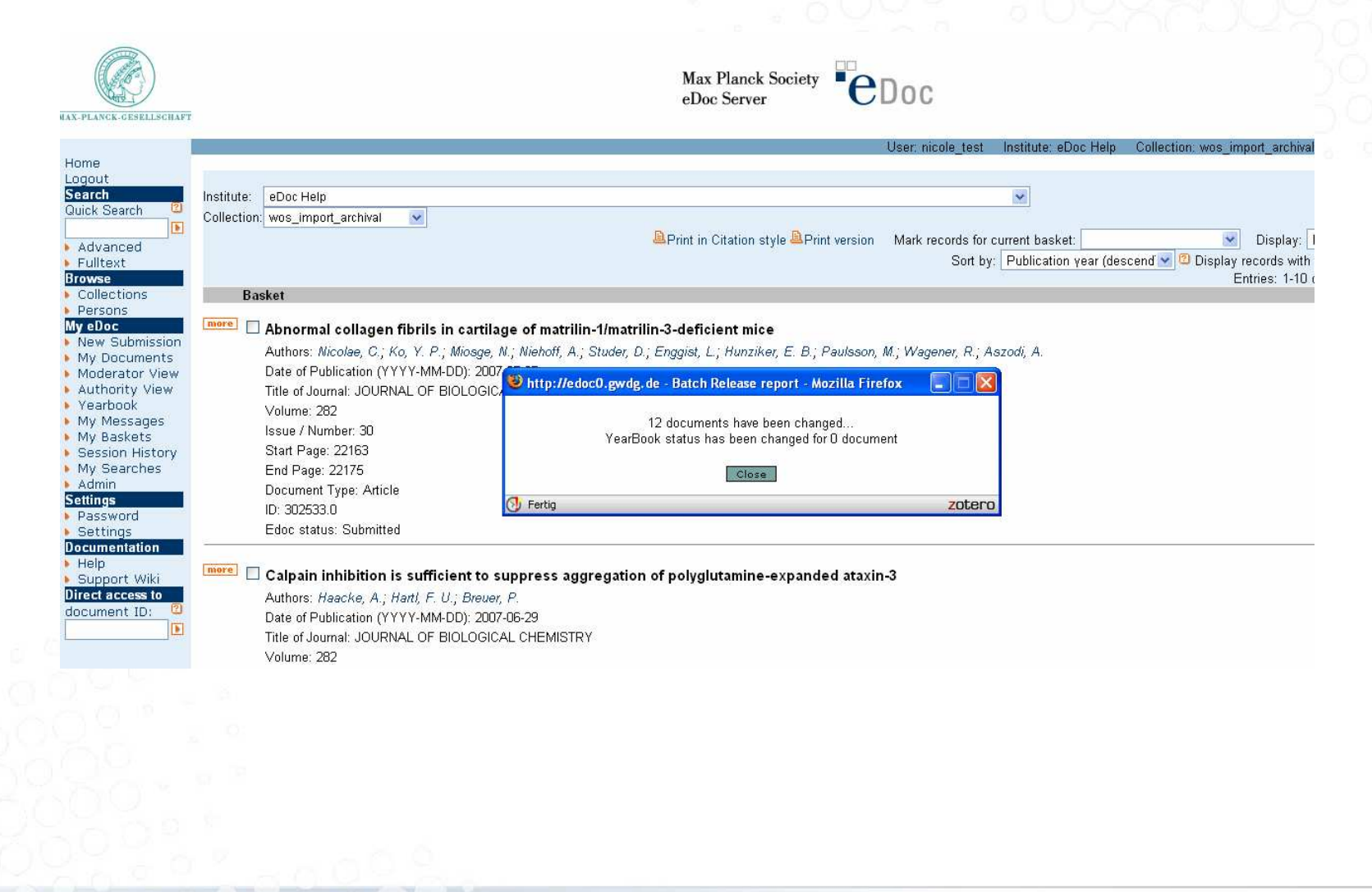

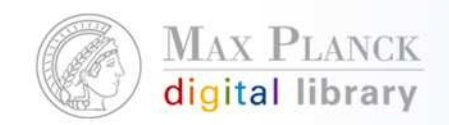

# Eine neue Archival Collection anlegen

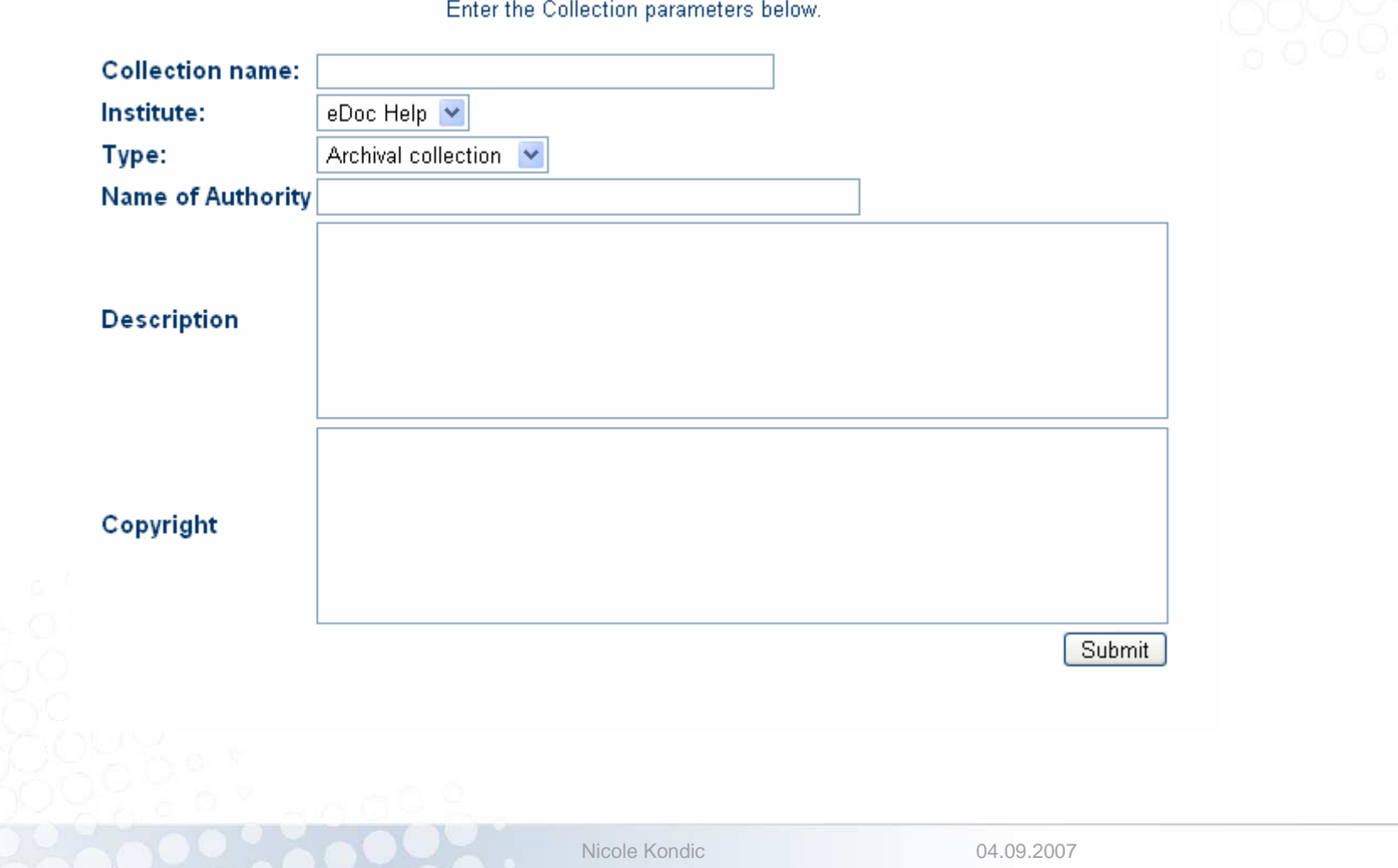

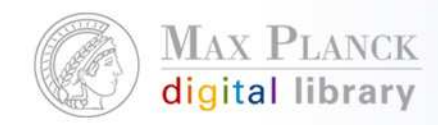

# Eine neue Archival Collection anlegen

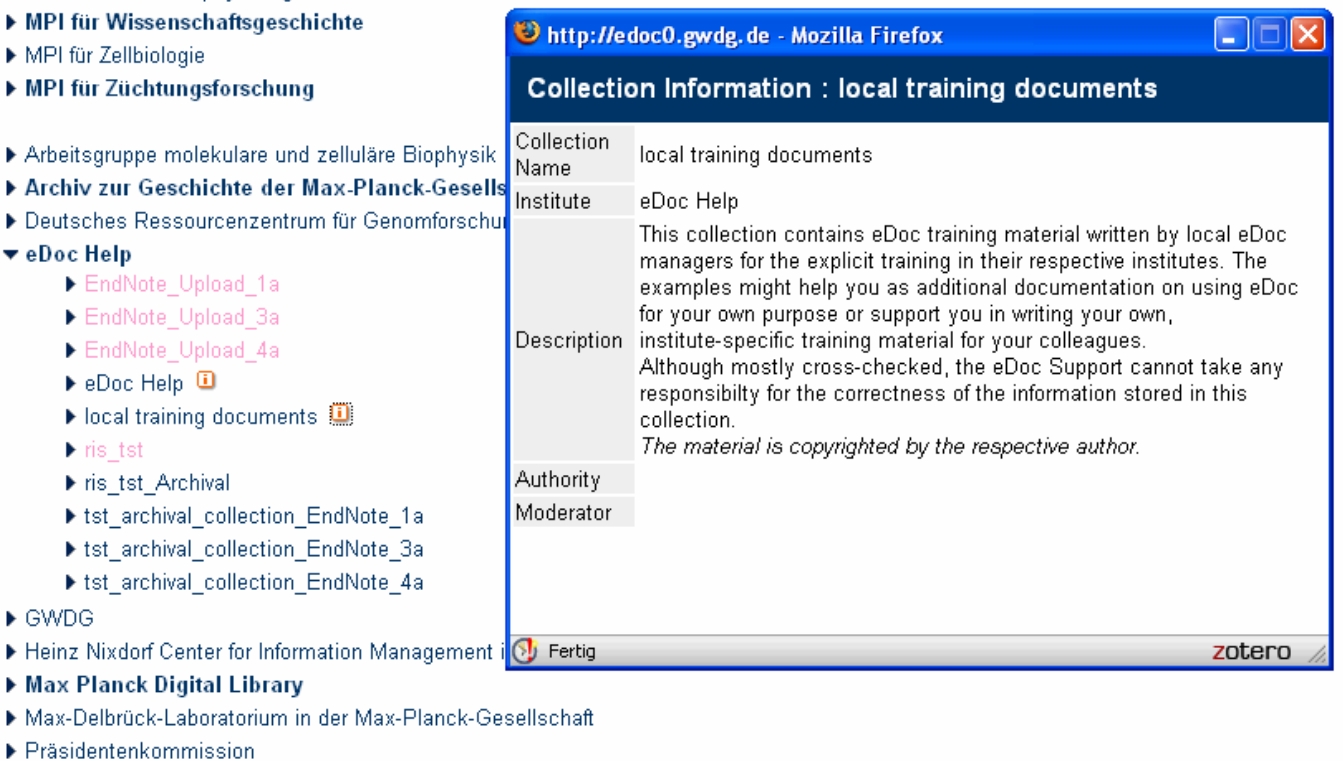

Rechenzentrum Garching

MPI für Verhaltensphysiologie

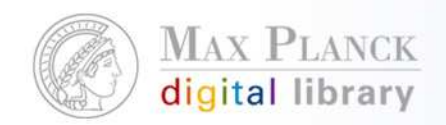

### Anlegen neuer Affiliations

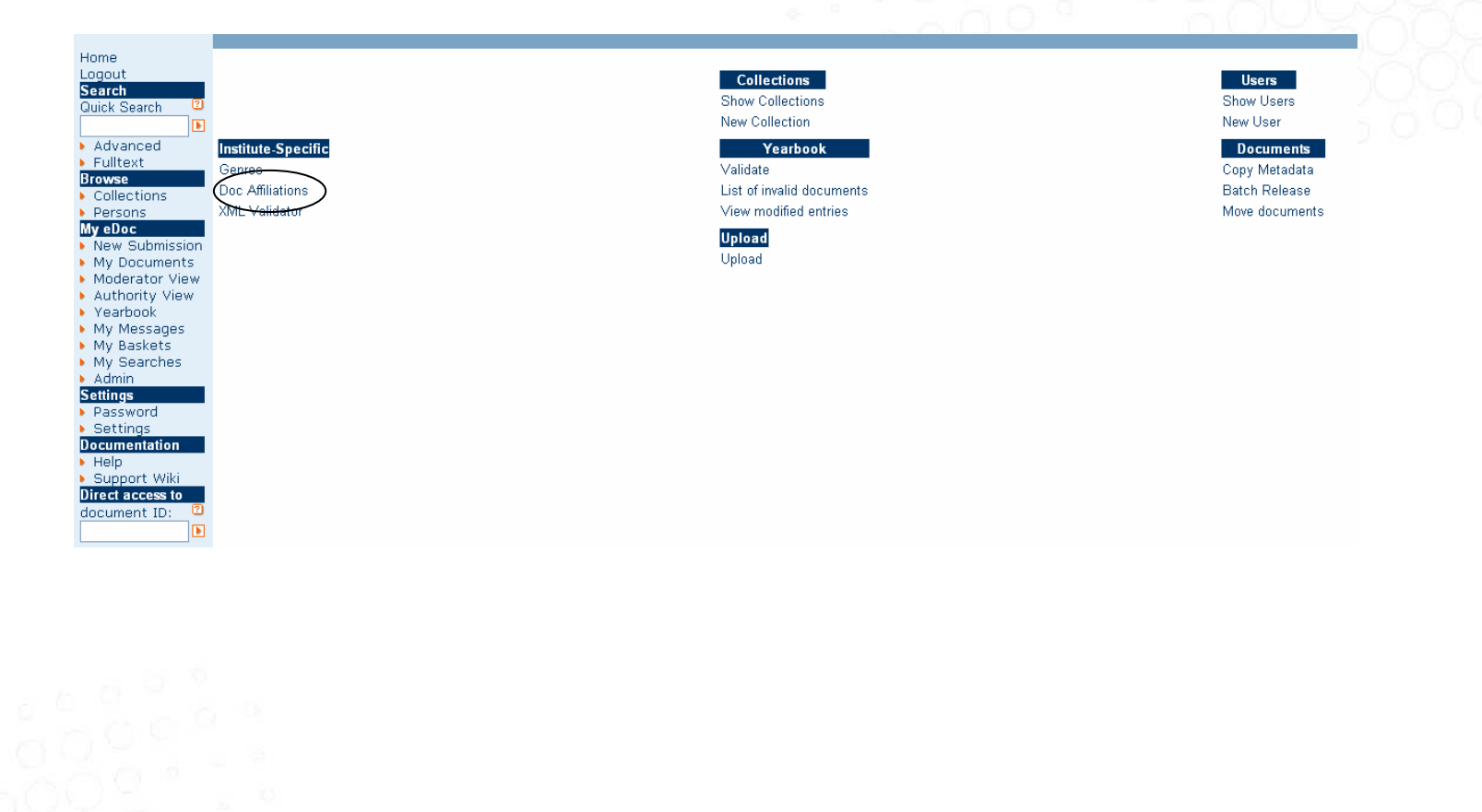

Nicole Kondic

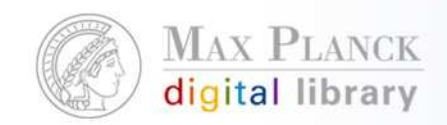

# Anlegen neuer Affiliations

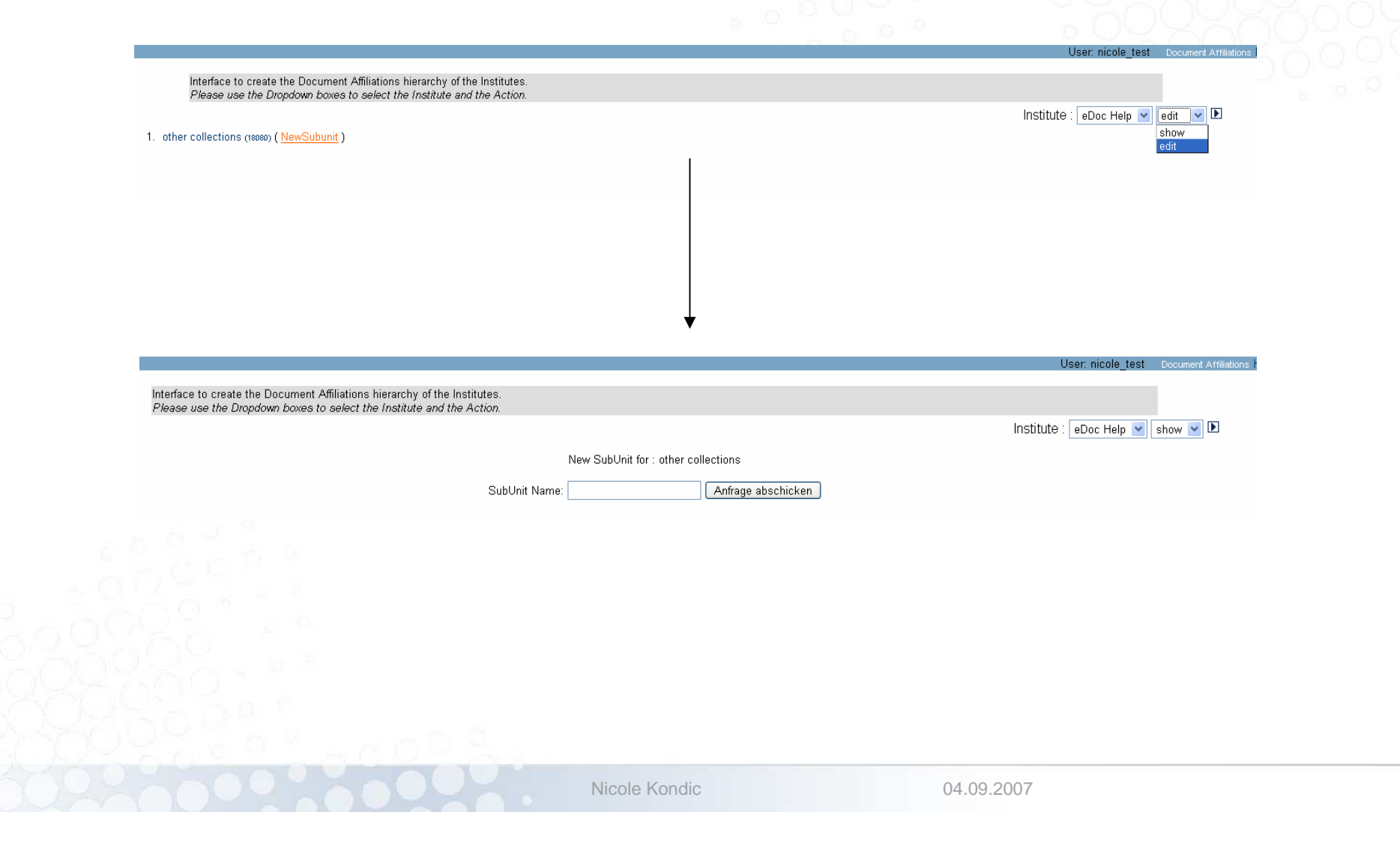

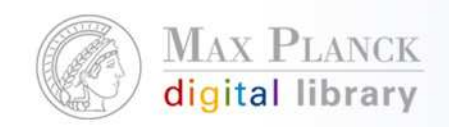

## Informationen zum eDoc Server

- L Checkliste für die Einrichtung von eDoc an Ihrem Institut
	- $\mathcal{L}_{\mathcal{A}}$ http:// edoc.mpg.de/210760
- п eDoc Handbuch
	- $\mathcal{L}_{\mathcal{A}}$ http://edoc.mpg.de/3564
- L Anleitung zur Dateneingabe
	- http://edoc.mpg.de/3591
- $\mathcal{C}$  Anleitung für den Datenimport auf eDoc
	- $\mathcal{L}_{\mathcal{A}}$ http://edoc.mpg.de/319537
- п Einfache Übersicht der eDoc Nutzerrollen
	- $\mathcal{L}_{\mathcal{A}}$ http:// edoc.mpg.de/174581

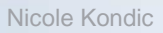

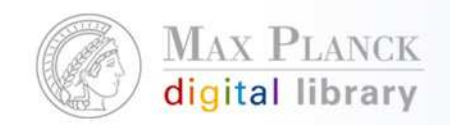

### Informations- und Werbematerial zum Auslegen

- $\mathcal{L}_{\mathcal{A}}$  eDoc Poster
	- http://edoc.mpg.de/218158 (Stand Mai 2005)
- $\mathcal{L}_{\mathcal{A}}$  eDoc Flyer
	- http://edoc.mpg.de/218157
	- $\mathcal{L}_{\mathcal{A}}$  Kleine Stückzahlen können auf Anfrage auch gerne versandt werden
- $\mathcal{L}_{\mathcal{A}}$  eDoc Support Wiki
	- п https://srv4.zim.mpg.de/projects/edoc\_support/

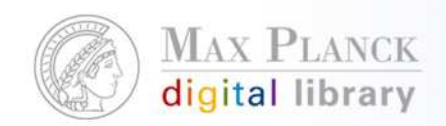

# Kontakt

- $\overline{\phantom{a}}$  Direkter Kontakt zum eDoc Support
	- edoc-support@zim.mpg.de
		- Nicole Kondic
		- Tel: 089-38602-206
- $\mathcal{L}_{\mathcal{A}}$  Fragen an andere Nutzer, Erfahrungsaustausch unter den **Instituten** 
	- $\mathcal{L}_{\mathcal{A}}$ Mailing-Liste edoc-forum@zim.mpg.de
	- $\mathcal{L}_{\mathcal{A}}$ (Anmeldung unter http://edoc.mpg.de/doc/help/index.epl#contact)
- Fragen zum Inhalt des Jahrbuchs und Pflichtfelder
	- Gottfried Plehn plehn@gv.mpg.de